#### **Federal GIS Conference**

February 9–10, 2015 | Washington, DC

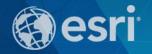

# **ArcGIS 3D Analyst: 3D Analysis**

Brady Hoak and Gore Bolton

# **ArcGIS 3D helps customers to...**

#### **Create and Manage**

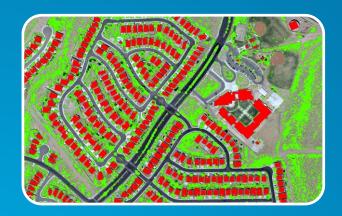

Quickly and easily extract value from 2D and 3D data

#### Visualize and Analyze

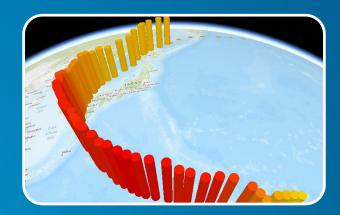

Understand and experience events and change

### Design and Simulate

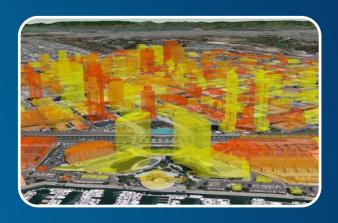

Manage the designed environment

# **Support 3D GIS across industries**

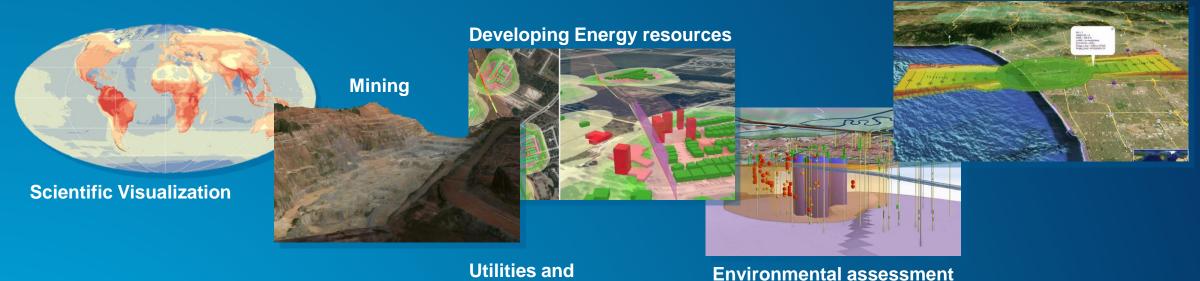

**Urban Planning** 

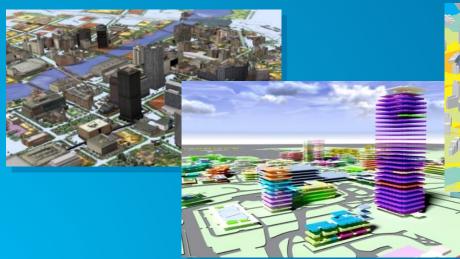

Utilities and Telecommunications

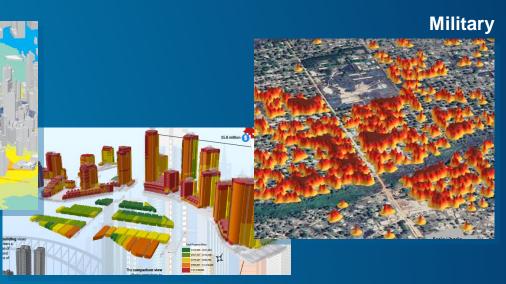

**Transportation** 

**Facilities Management** 

**Land Information Management** 

## **3D Across the Platform**

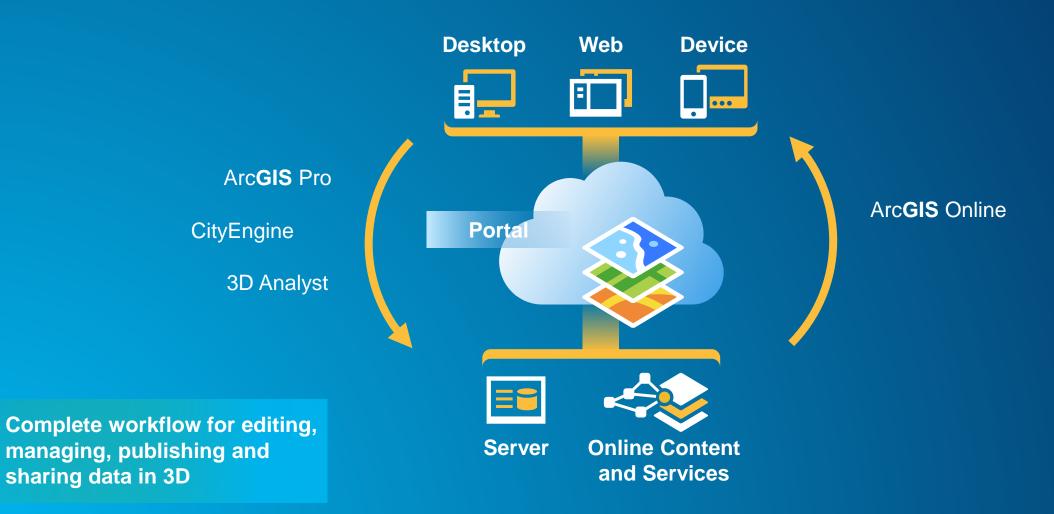

# **Key Places within the Platform for 3D Analysis**

- ArcGIS for Desktop (ArcScene, ArcGlobe, ArcMap, ArcGIS Pro)
  - - Includes 3D Toolbars and 3D Geoprocessing Tools
- ArcGIS for Server
  - - 3D Published Geoprocessing Services (that use a 3D tool)
- CityEngine
  - - CGA rule (that transforms a 3D aspect of a building)

3D Analysis is a workflow to solve a 3D problem.

# **Analysis Capabilities of 3D Analyst**

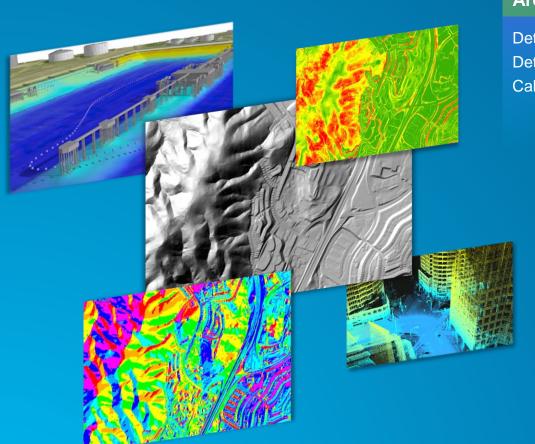

#### Area & Volume

Detect Change
Determine Cut/Fill
Calculate Surface Area & Volume

#### Overlay

3D Statistics
3D Proximity
3D Intersections
Visualization
Profile Graphs
Interpolate Features

**Extrude Between Surfaces** 

#### **Visibility**

Line of Sight
Viewshed
Skyline
Shadow Modeling

#### **Data Management**

Data Creation

Data Conversion

Lidar QA/QC

Lidar Classification

Surface Interpolation

#### **Surface Derivatives**

Contours

Slope

Aspect

Hillshade

**Statistics** 

**Identify Outliers** 

Interpolate Geometry

**Perform Math Operations** 

# **Examples of 3D Feature Analysis**

- Visibility Analysis
- 3D Volumetric Modeling
- Shadow Analysis

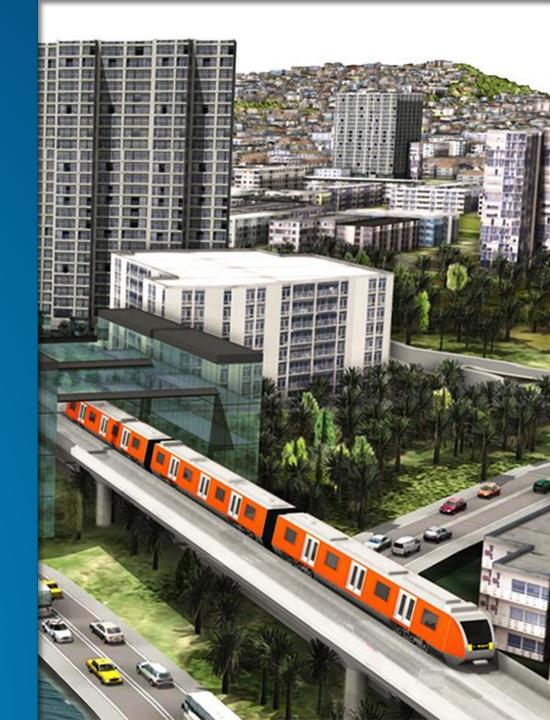

# **Complex 3D Features**

# The answer is multipatch!

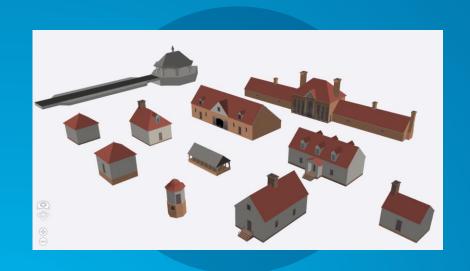

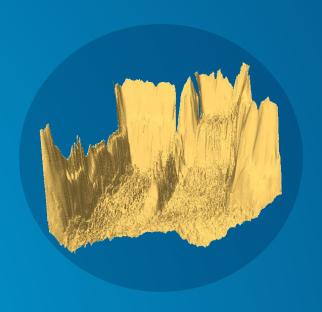

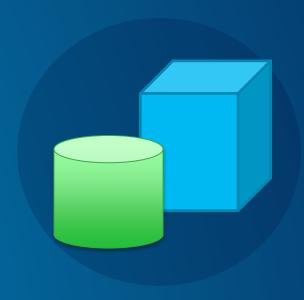

#### **3D Features Toolset**

- Overlay
  - Intersect 3D
  - Union 3D
- Proximity
  - Buffer 3D
  - Near 3D

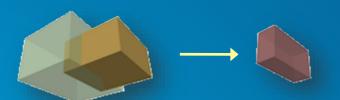

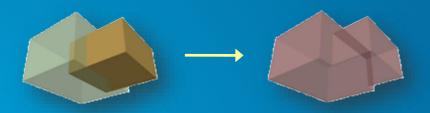

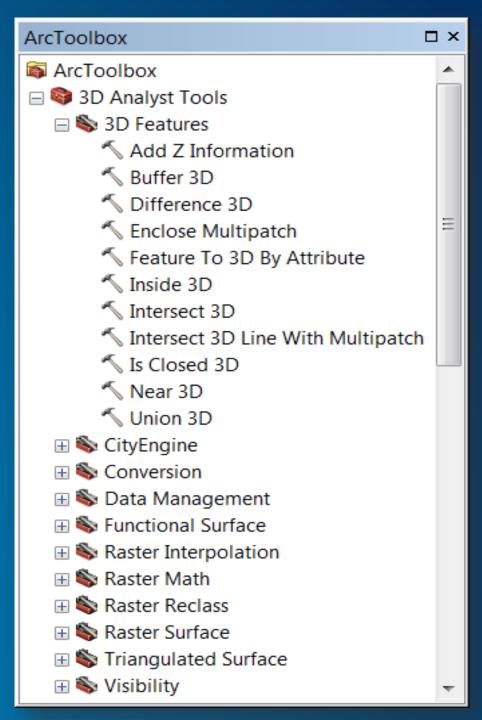

# 3D Feature Intersect

Intersect 3D Tool

Intersect two multipatches to create a new multipatch.

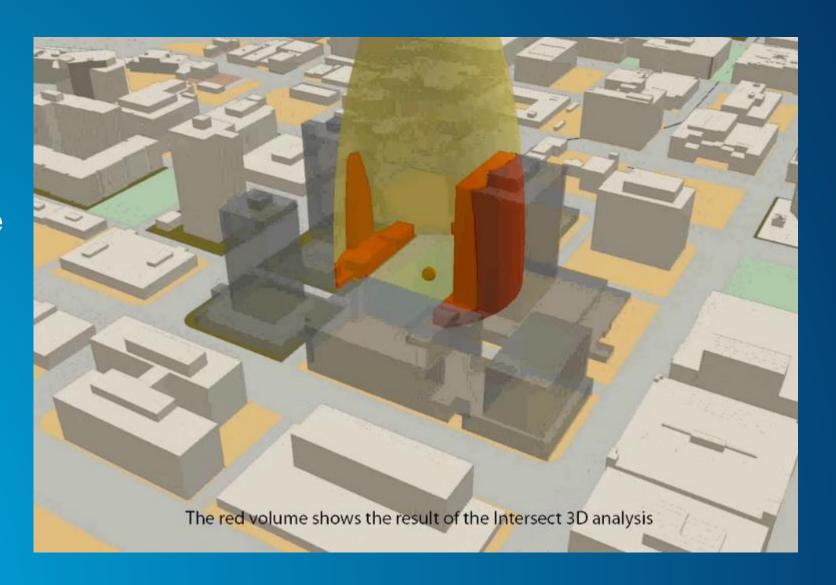

### **Viewshed Tool in ArcGIS Online**

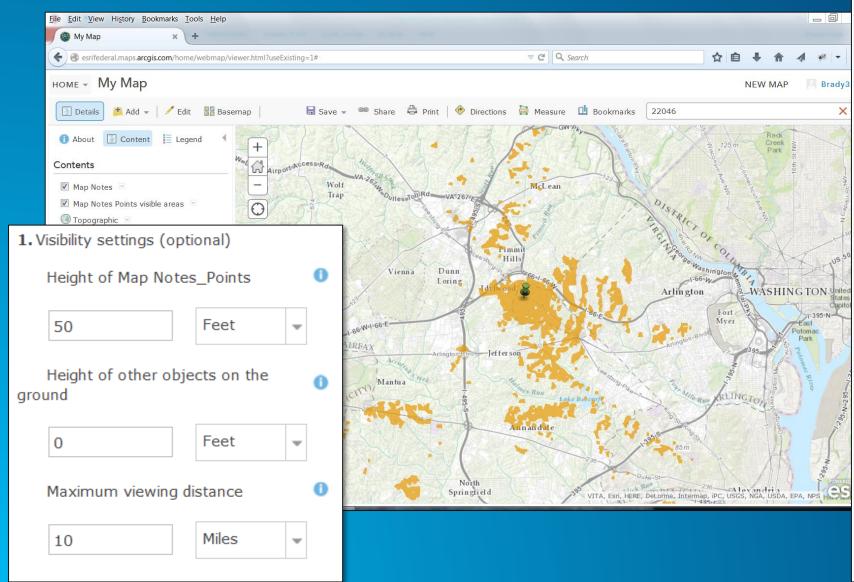

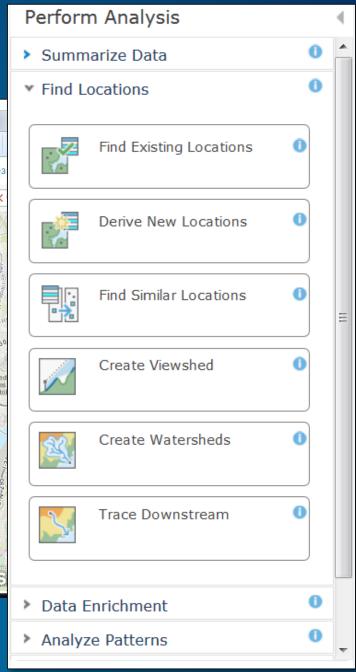

# Visibility Toolset in Desktop

- Line of Sight
- Construct Sight Lines
- Intervisibility
- Viewshed
- Sun Shadow Volume

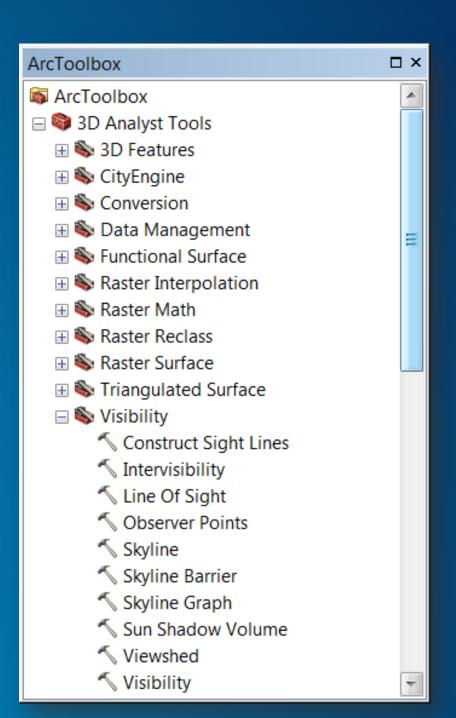

# **Line of Sight Examples**

- Viewshed
- Line of Sight with Obstructions and distance limits
- Cumulative line of sight
- Line of sight to a polygon or line
- View assessments between objects
- Visual Prominence of a single feature

# CityEngine Exports to the Geodatabase for Analysis

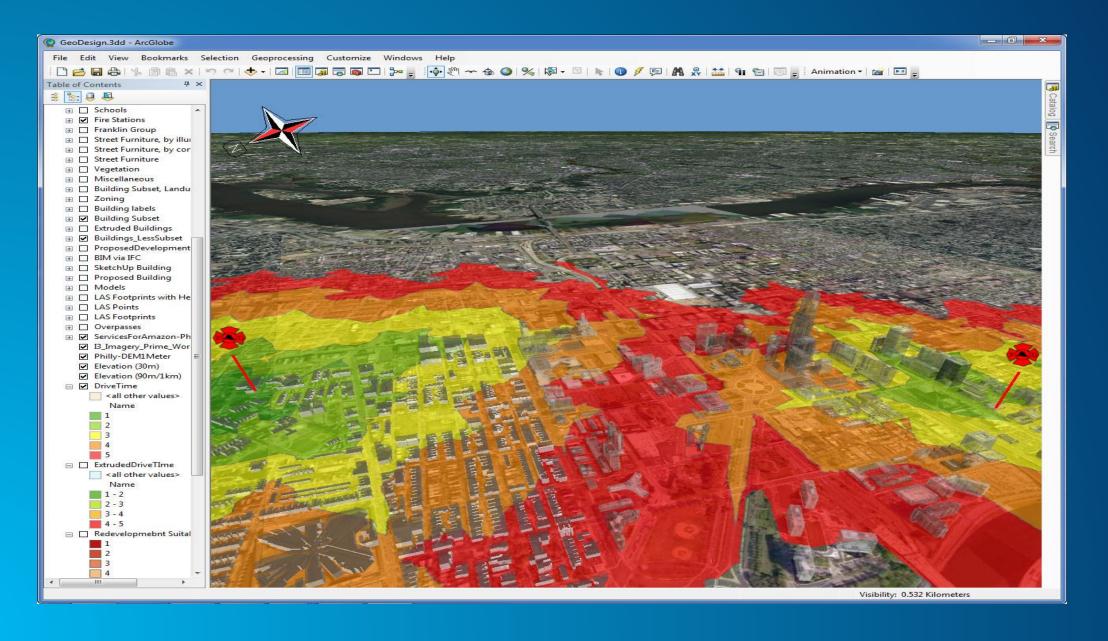

## **ArcScene Analysis with CityEngine Buildings – Visual Connectivity**

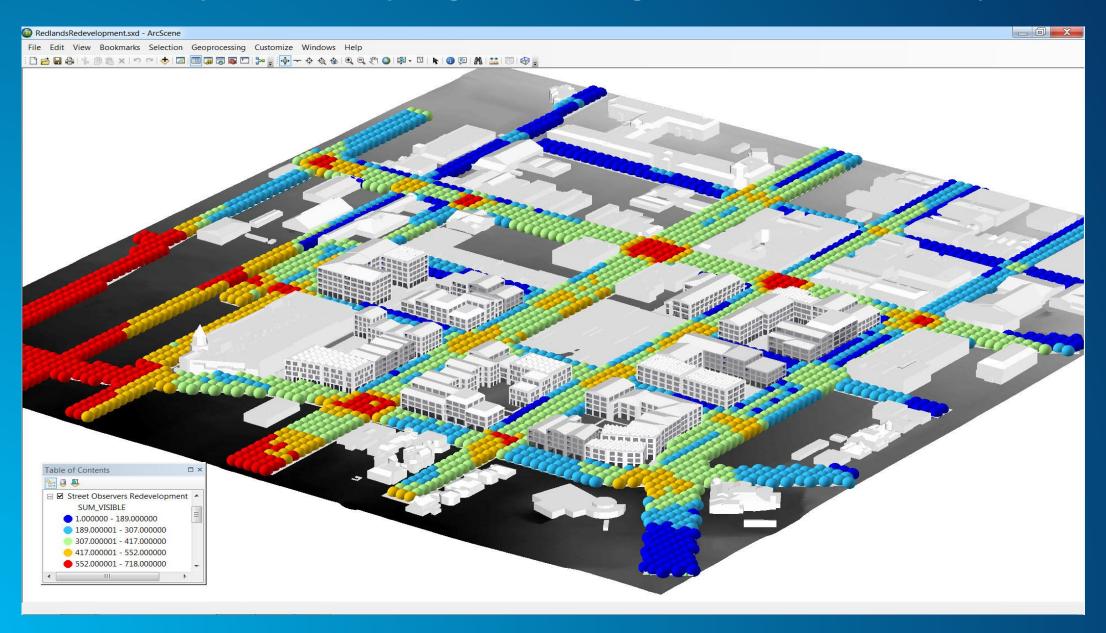

# **Demo - Line of Sight from Proposed Tower to Airport Apron**

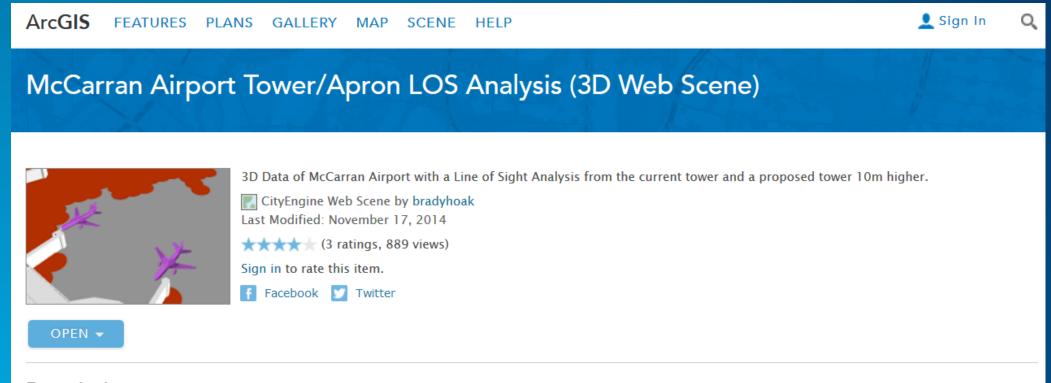

#### Description

ArcScene was used to perform a line of sight analysis using 3D vector (esri multipatch) data and elevation data to a grid of 5m spaced test points on the airport apron from the observation tower. The observer point was then raised 10m higher to create alternate results. One could use the interactive swipe tool to perform the comparison. Airport Incursion points on the apron show the locations of two incursions. Ideally with futher analysis incidents such as these might be prevented if they could be seen by controllers.

Las Vegas McCarran Airport Buildings from CyberCity 3D

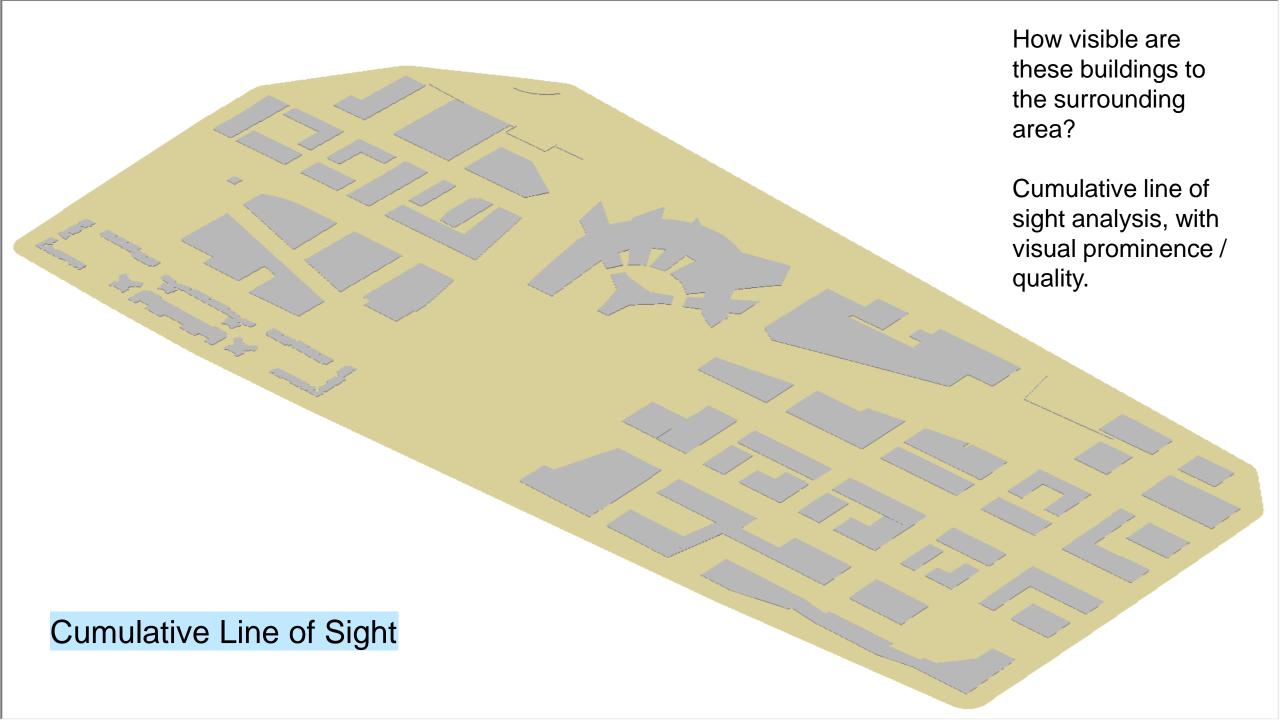

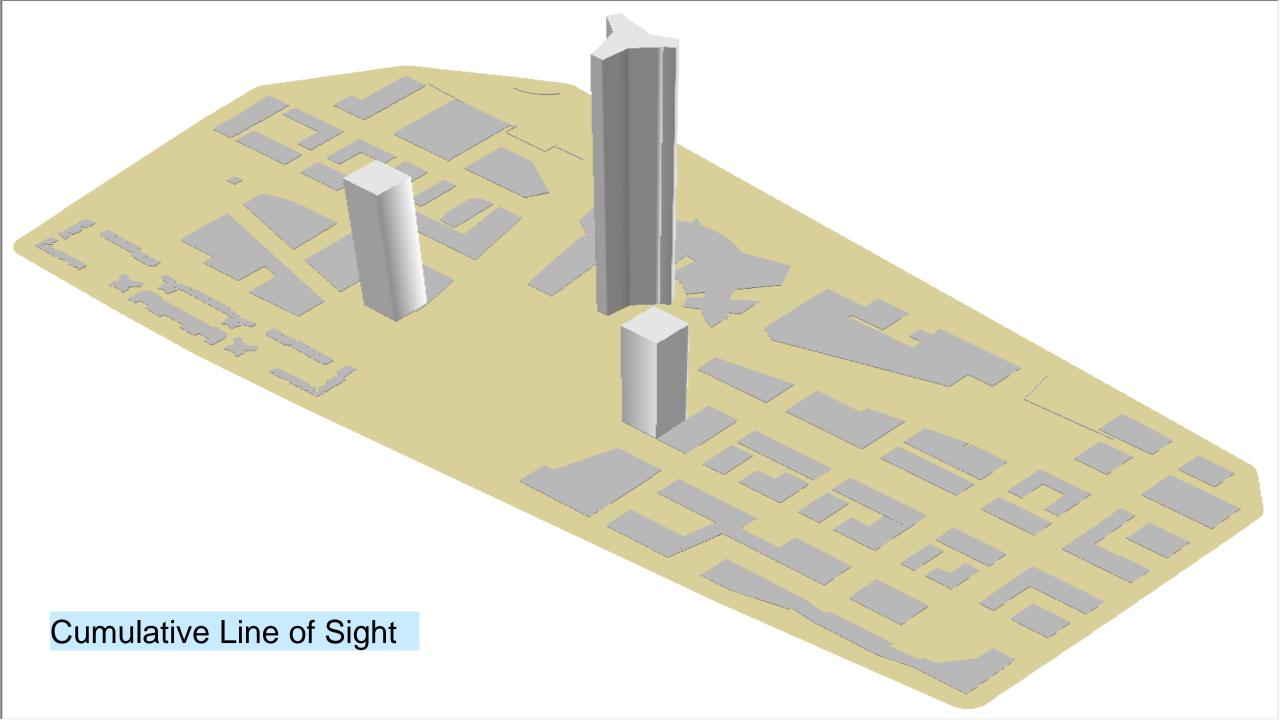

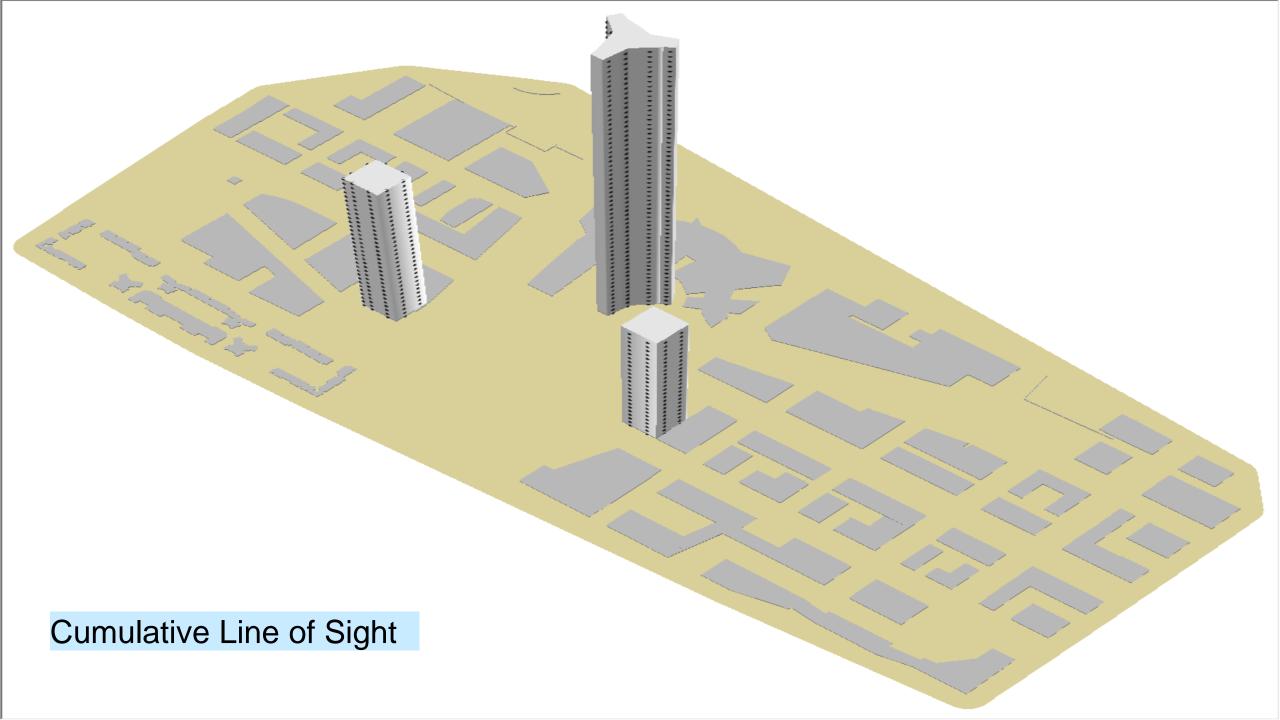

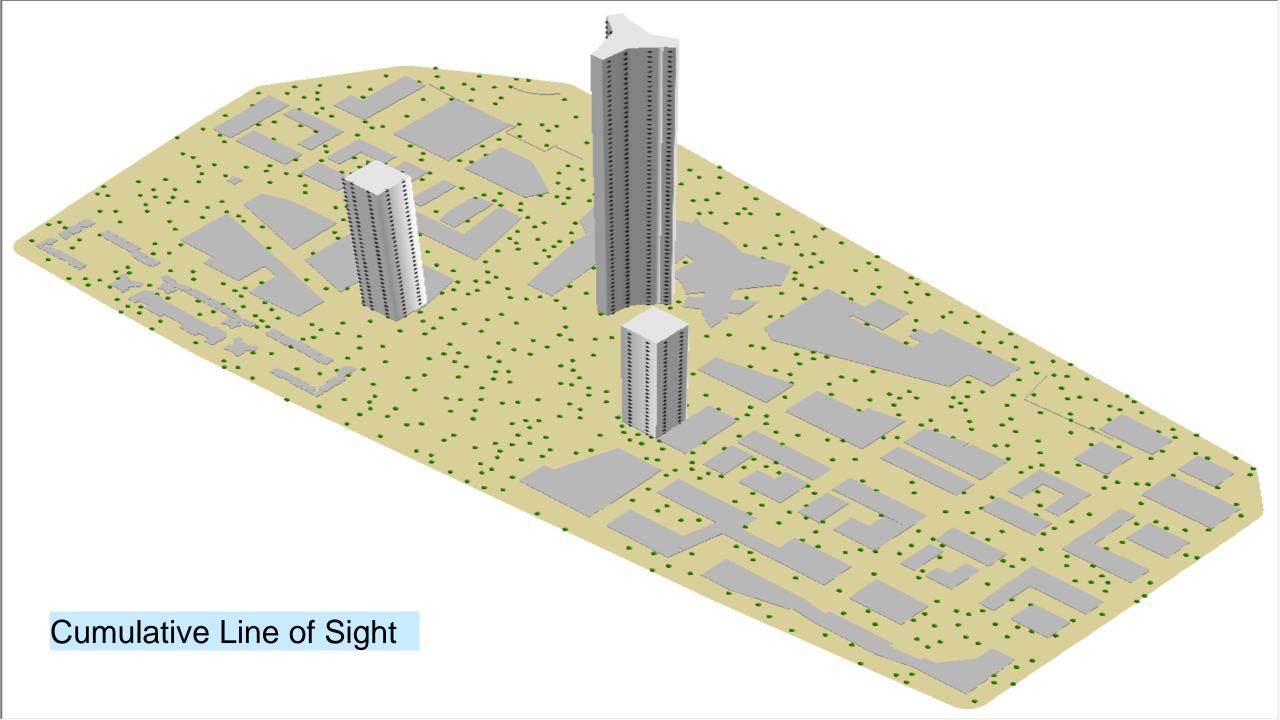

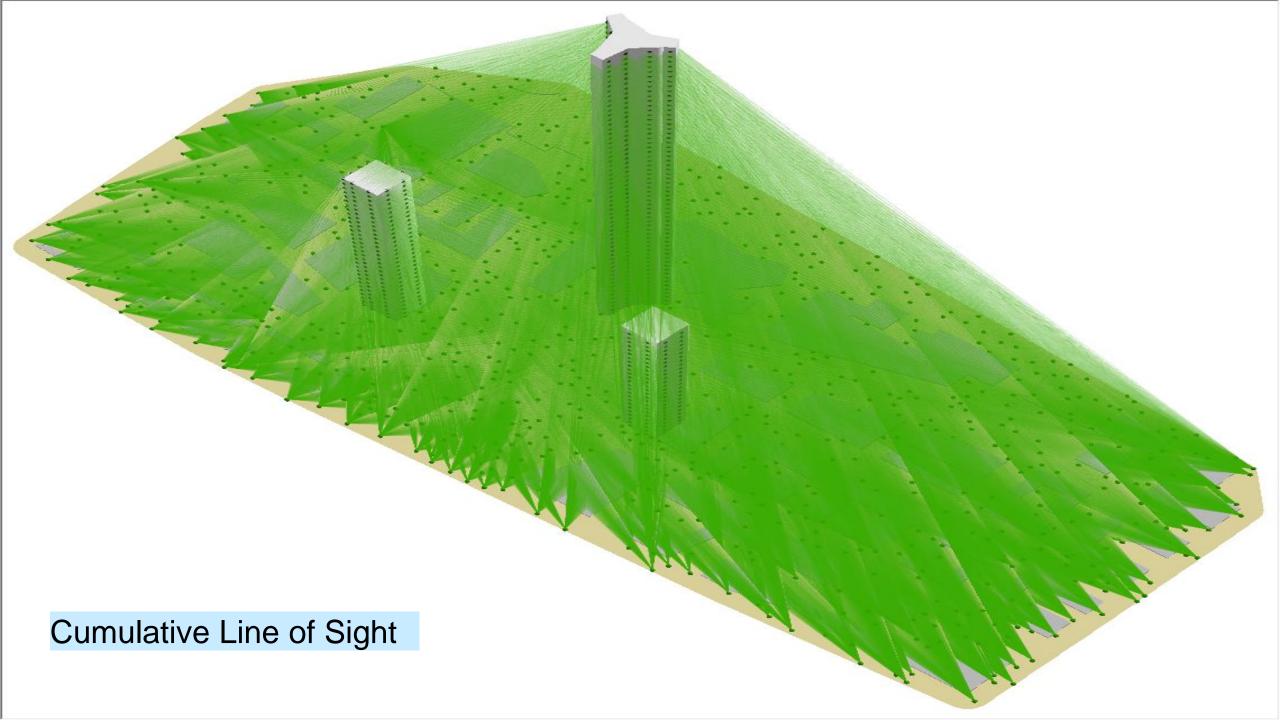

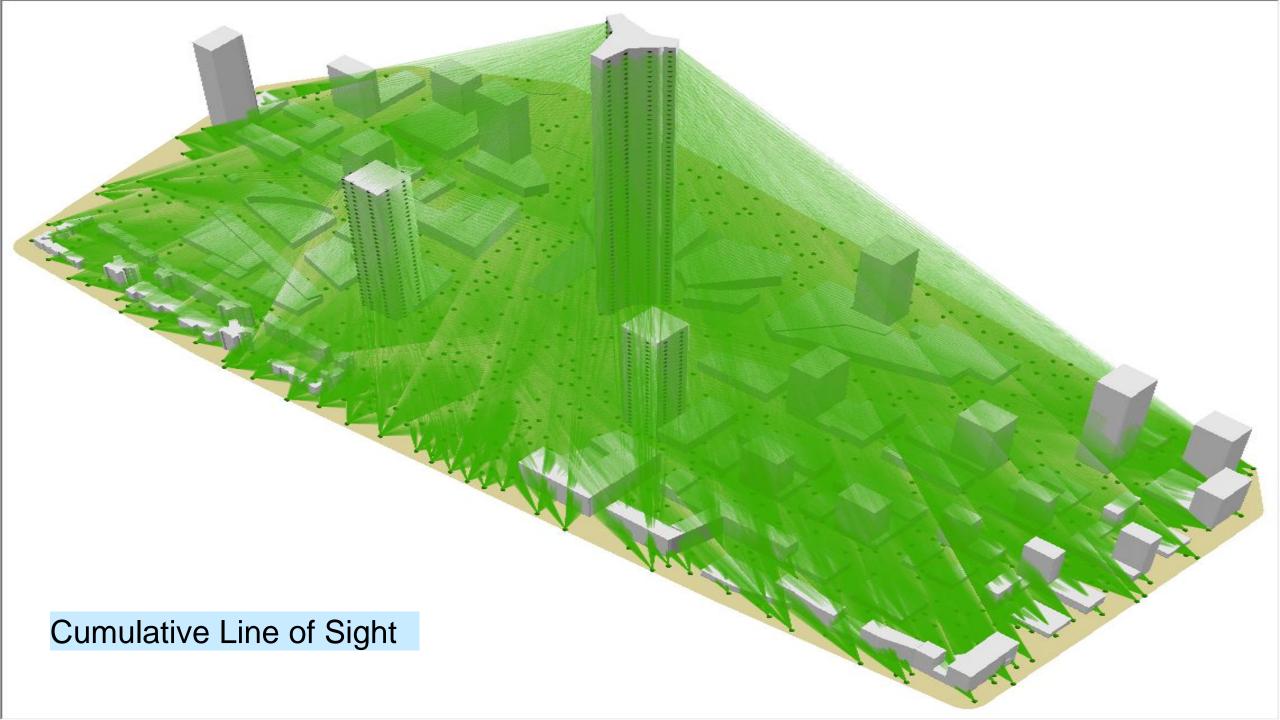

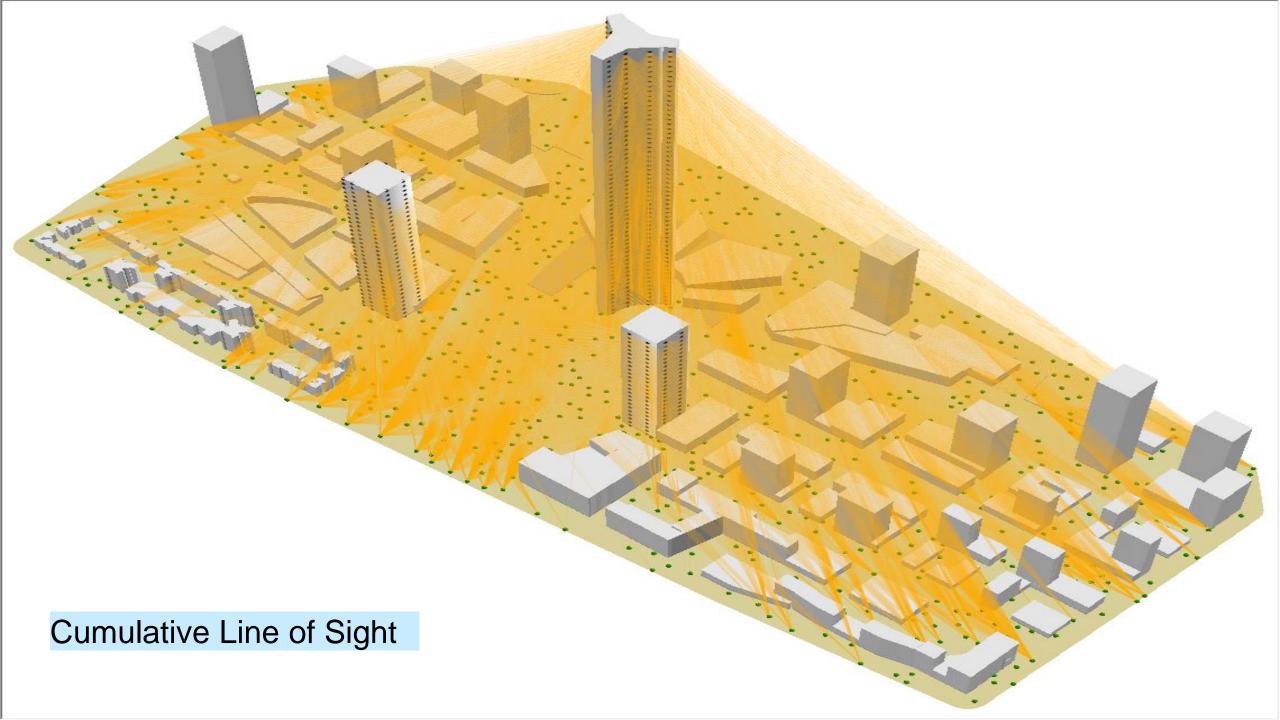

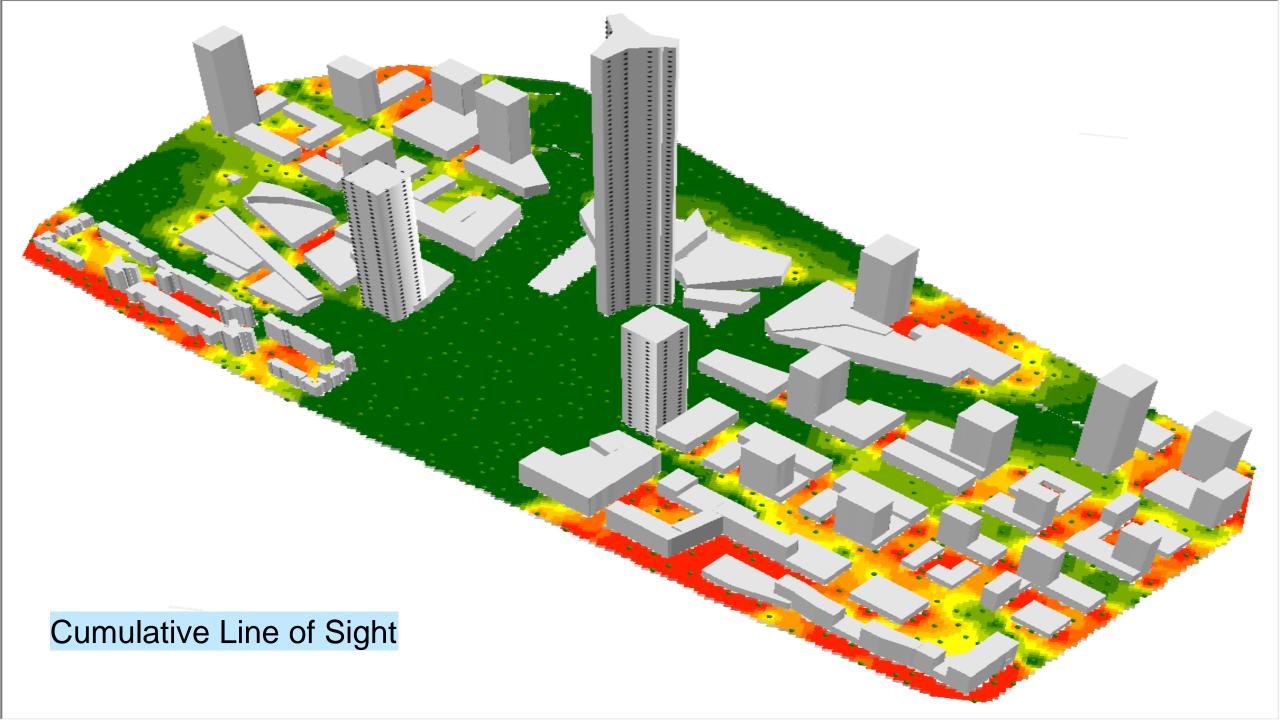

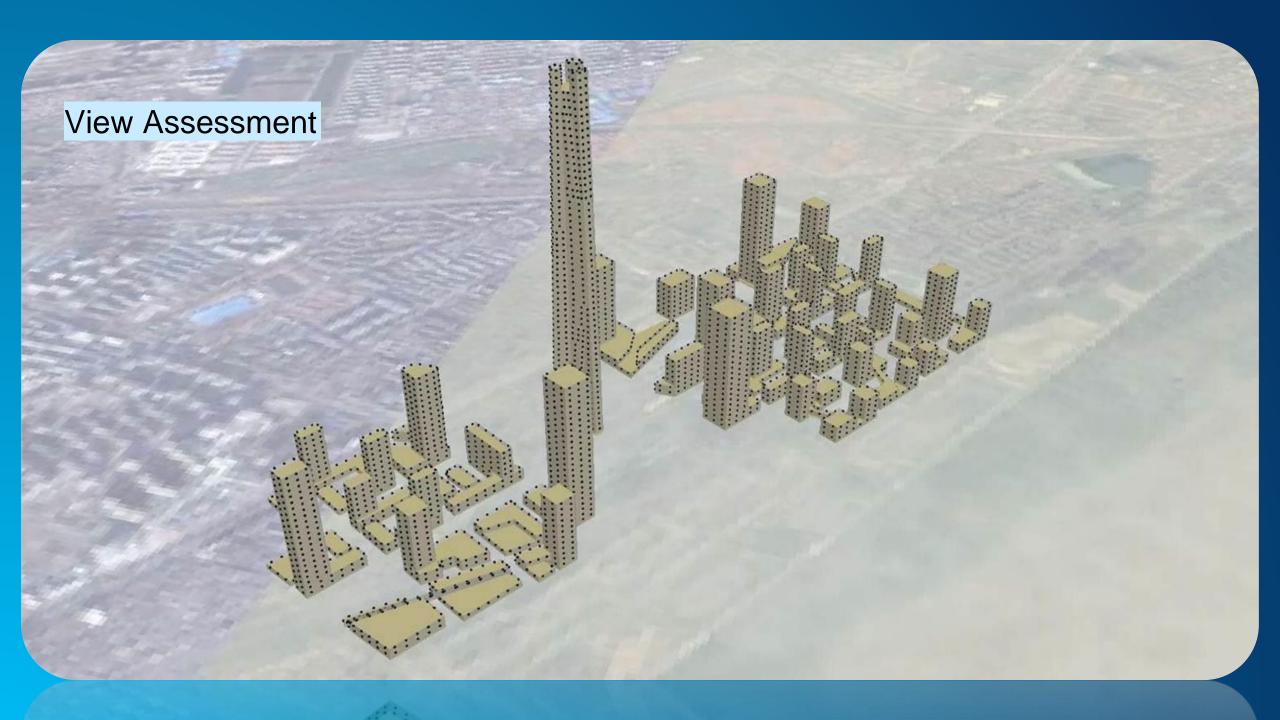

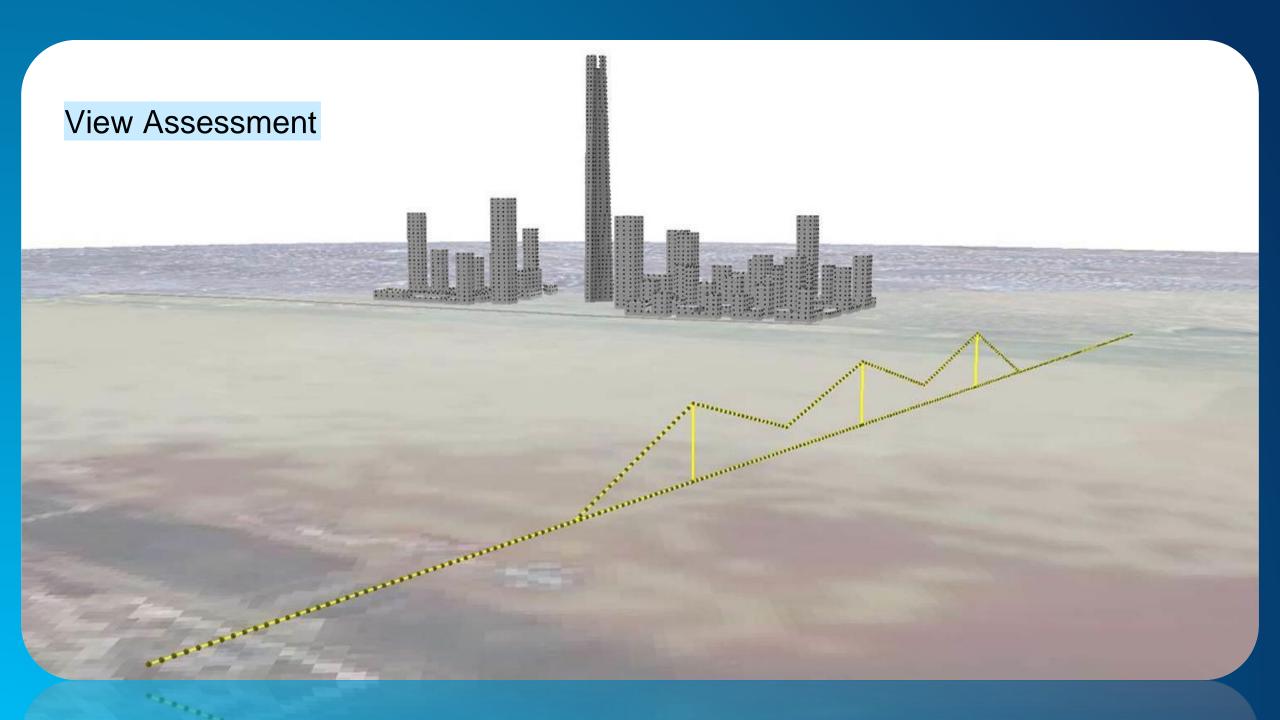

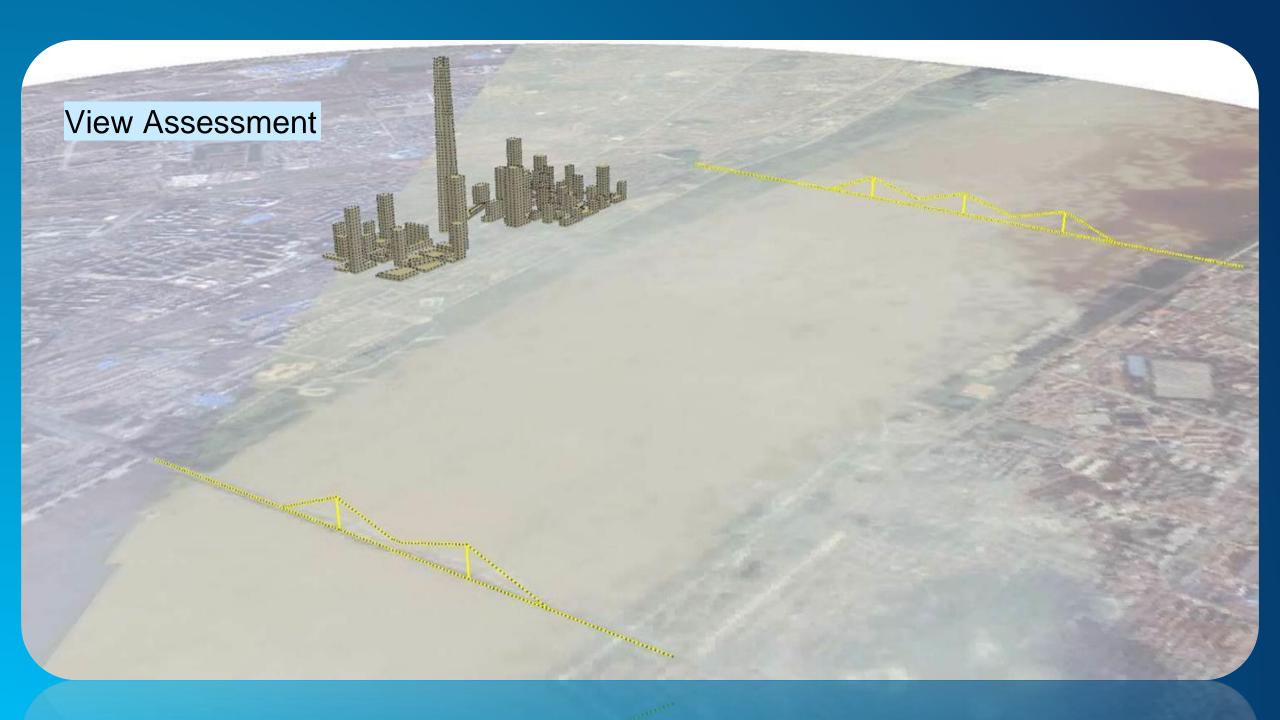

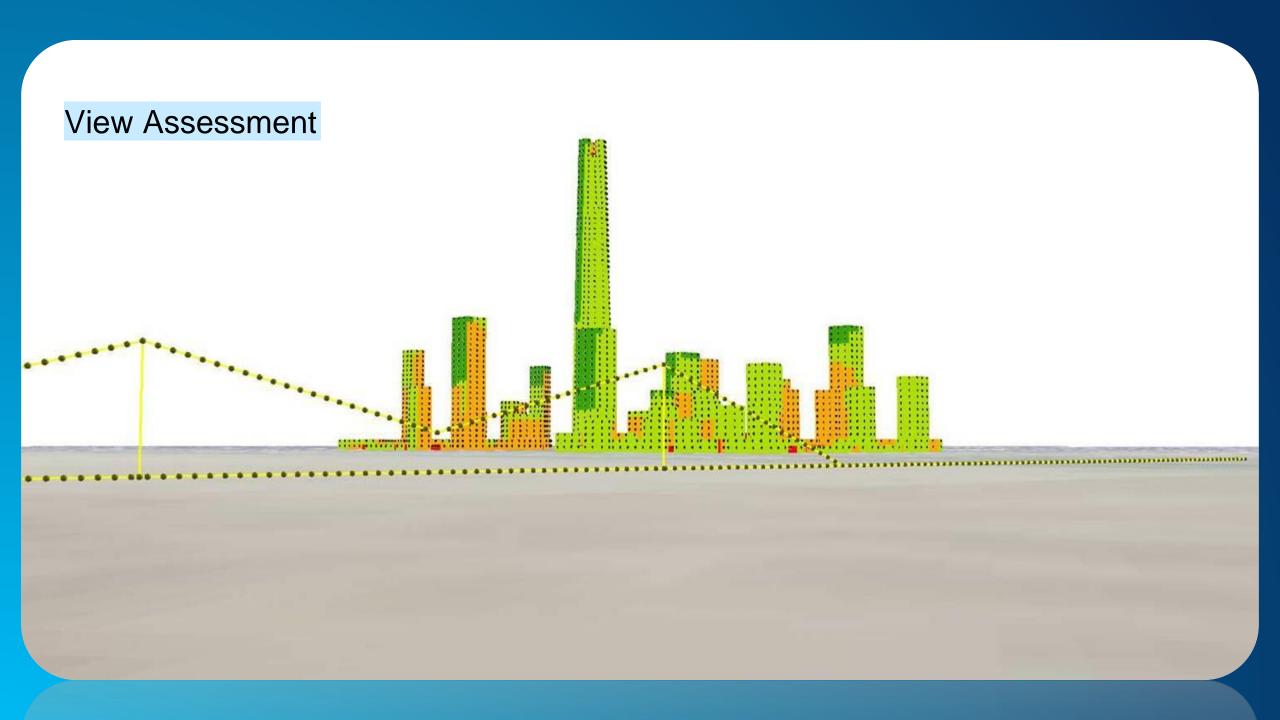

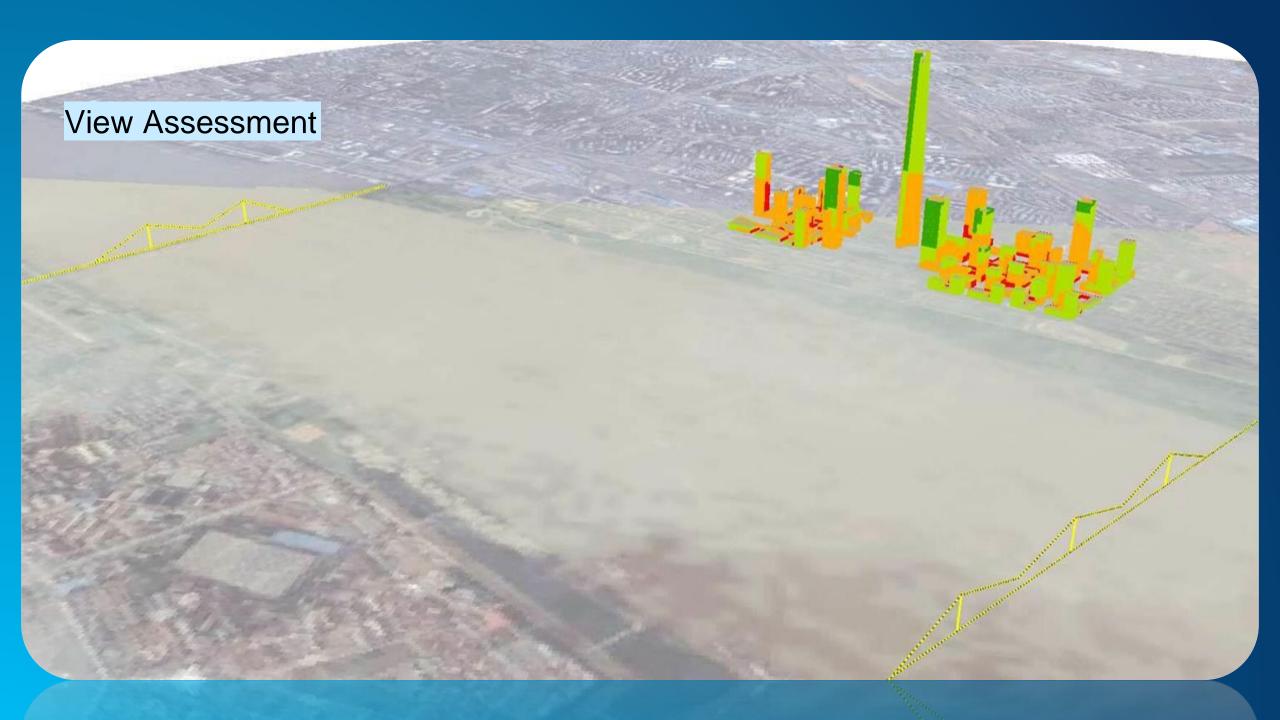

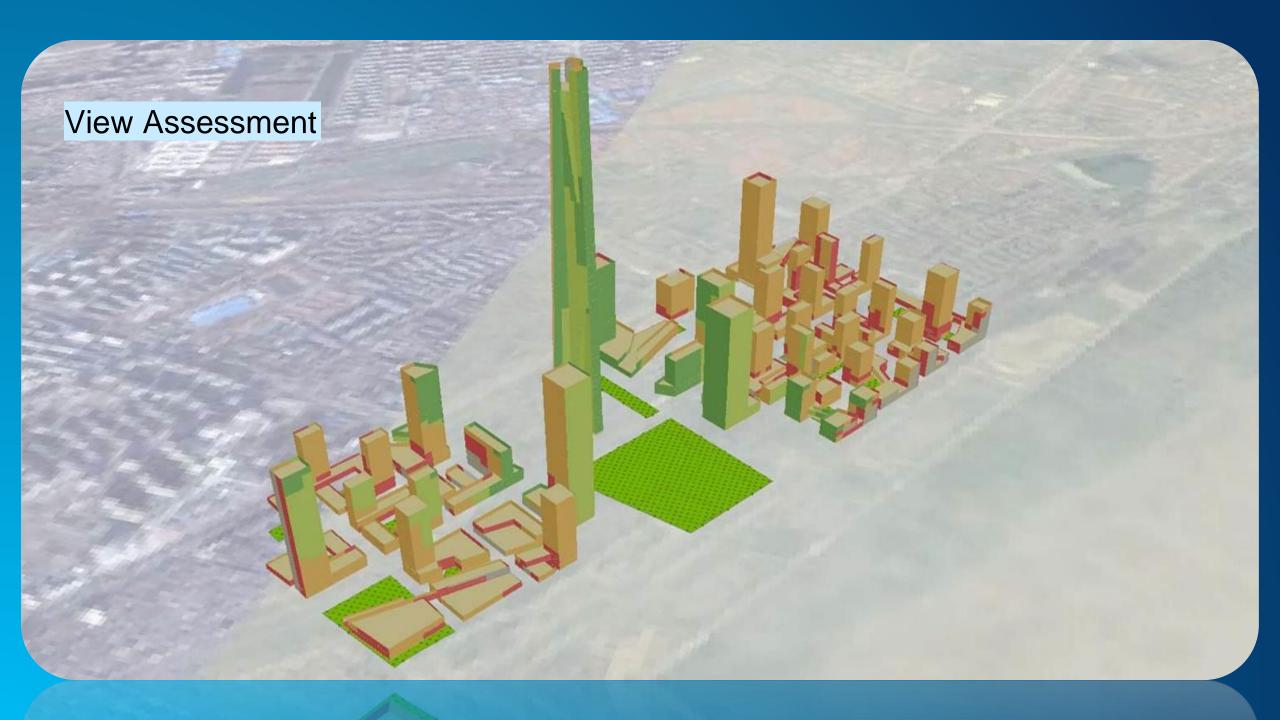

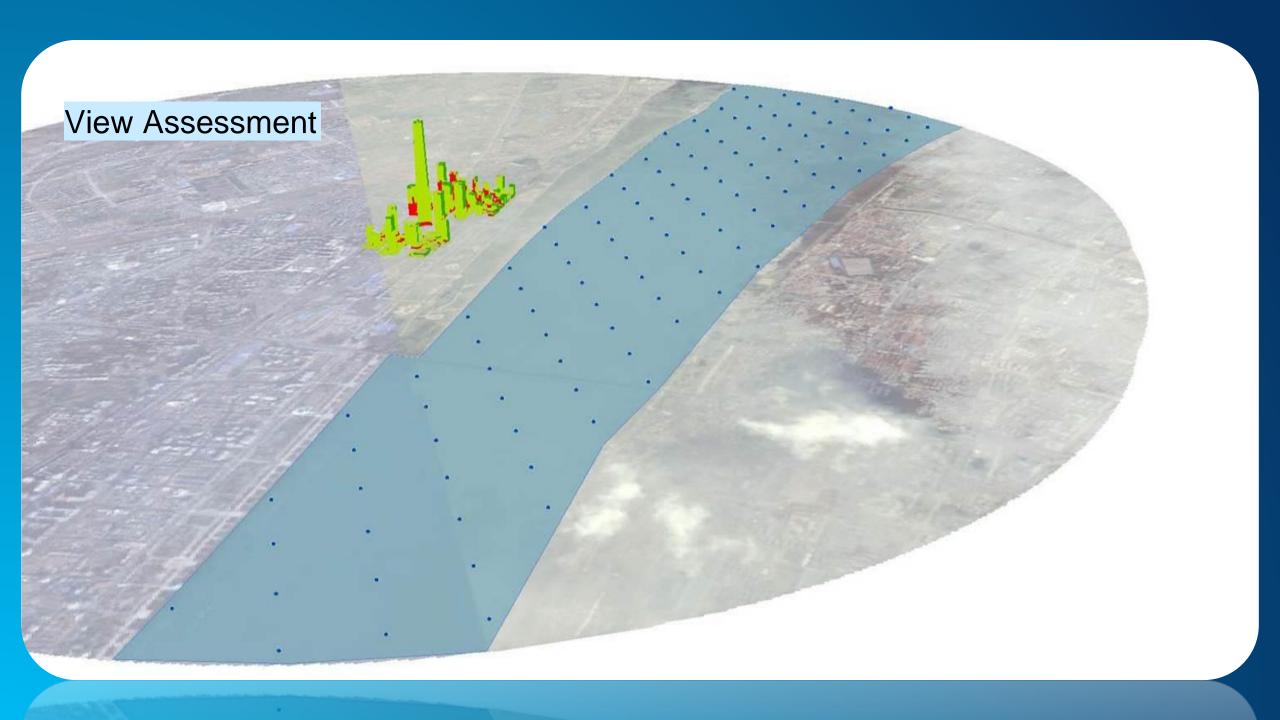

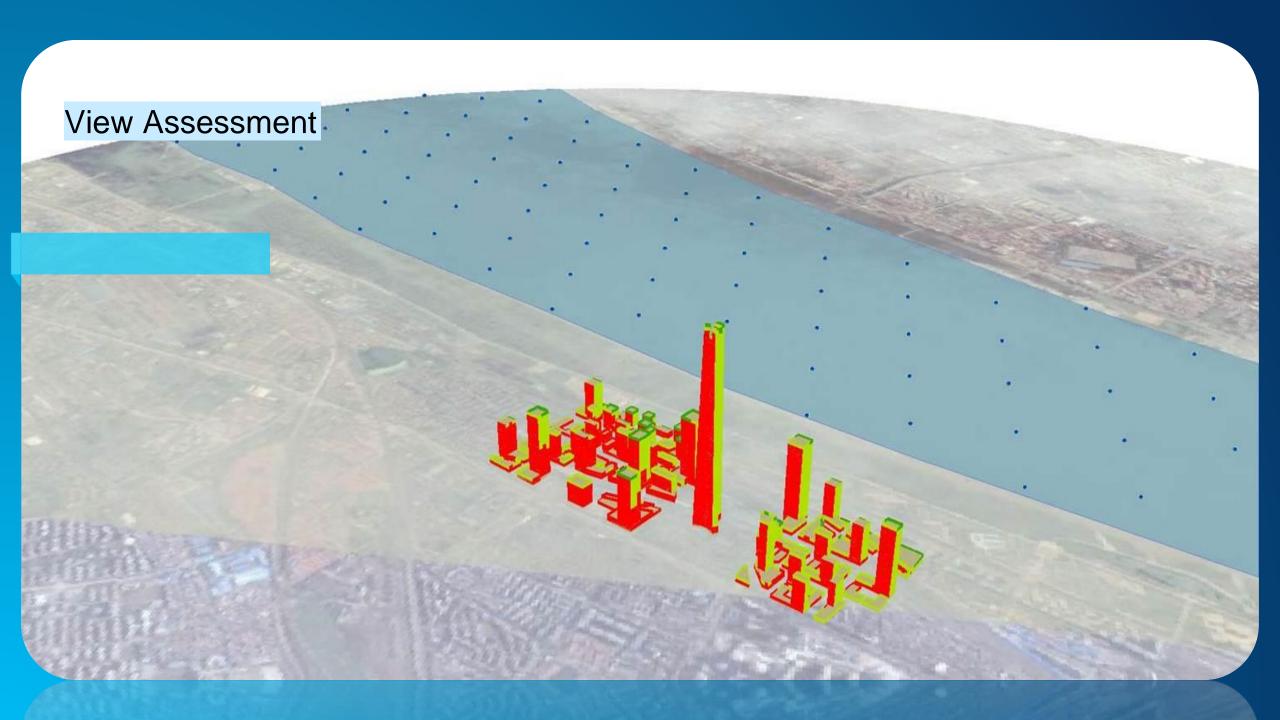

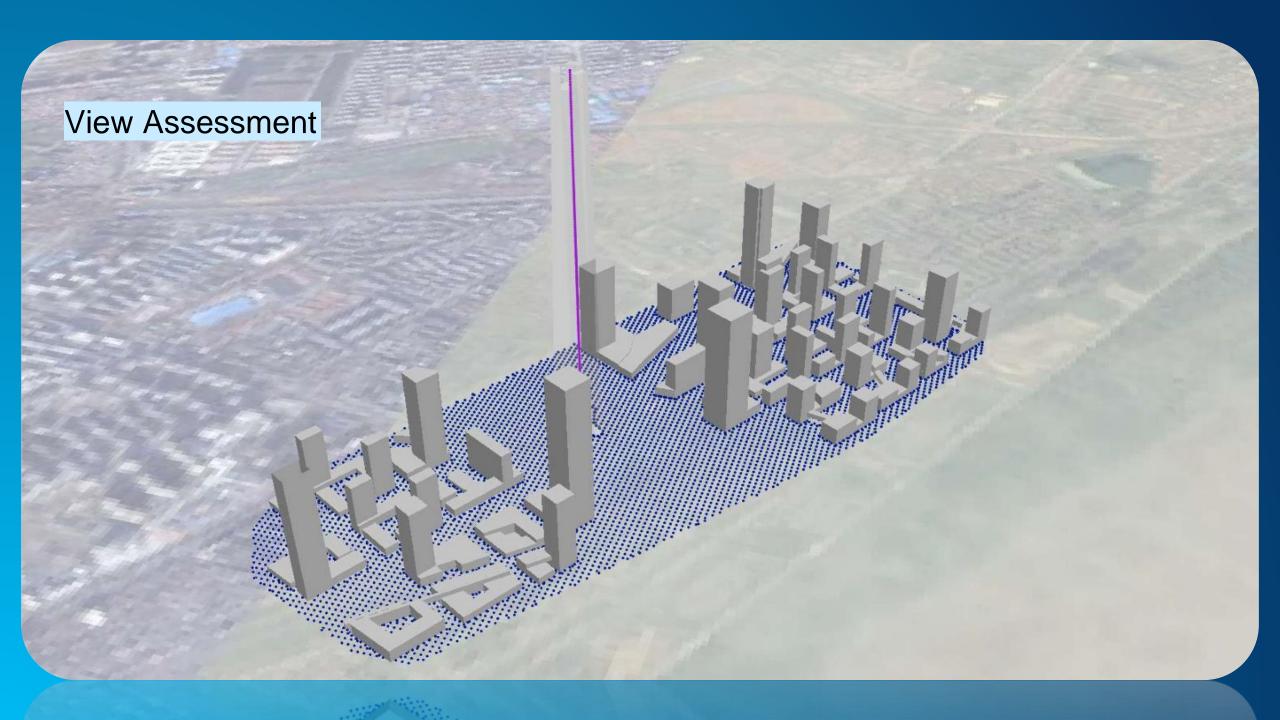

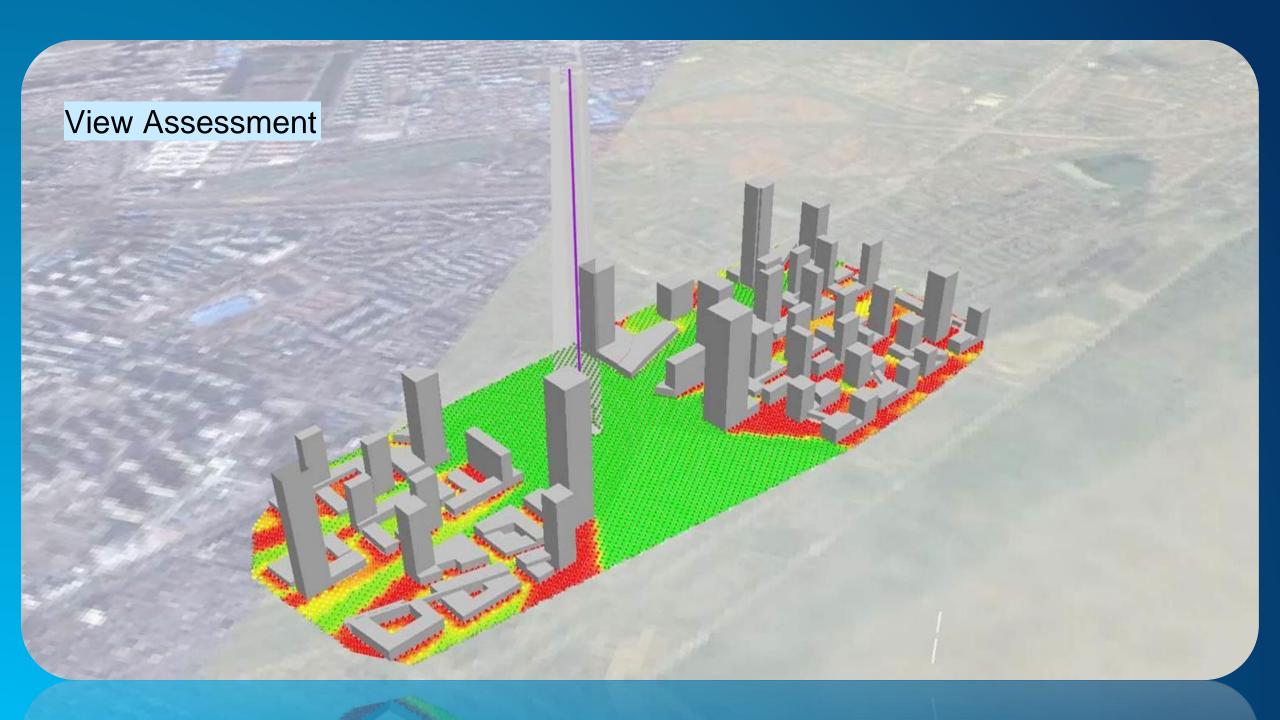

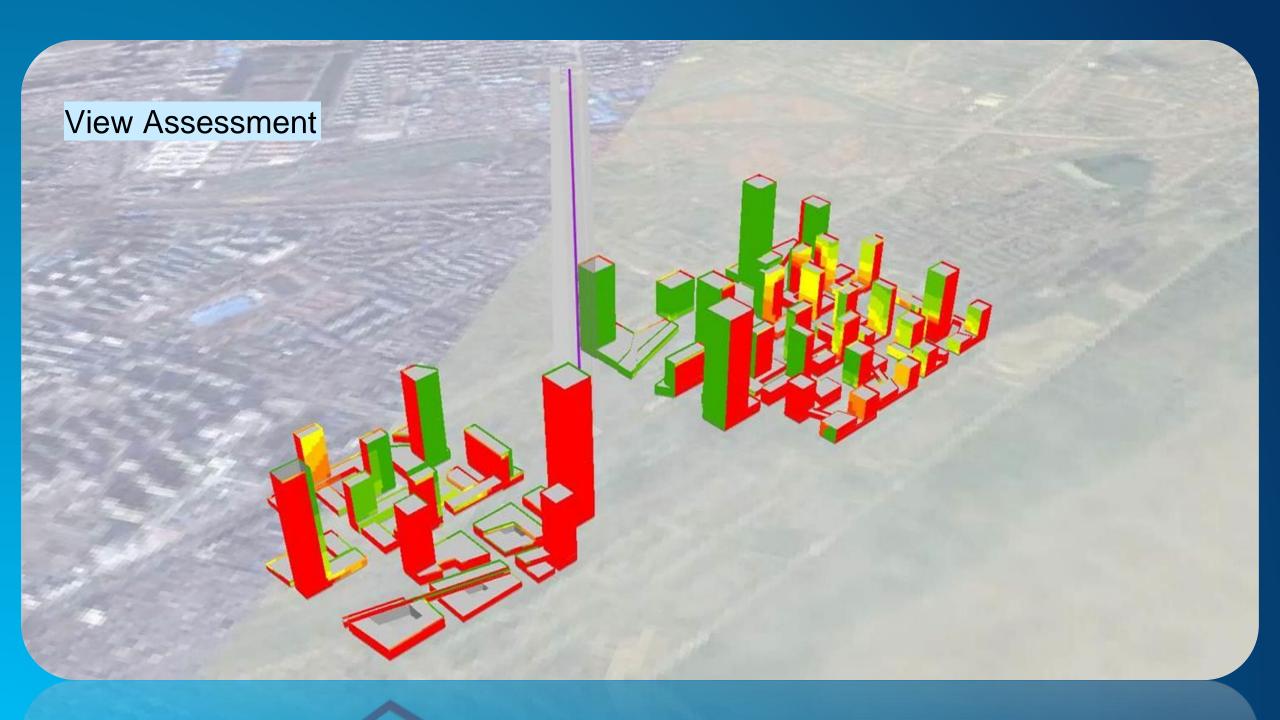

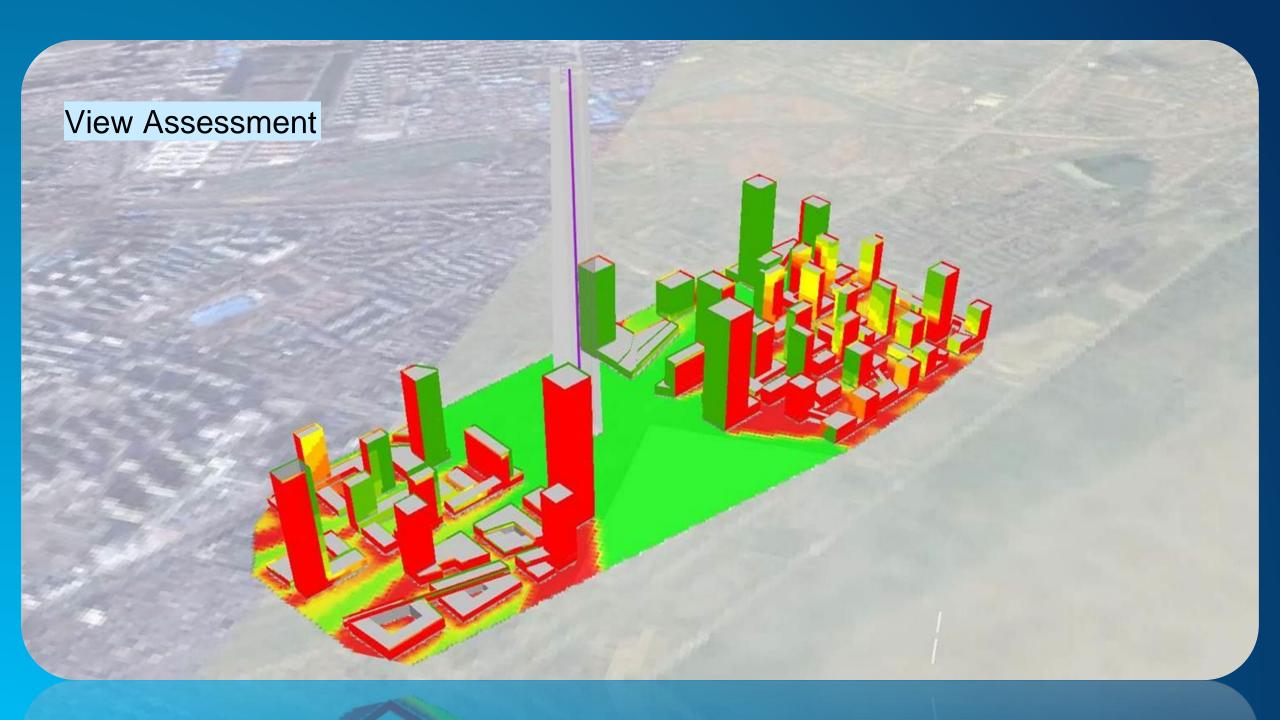

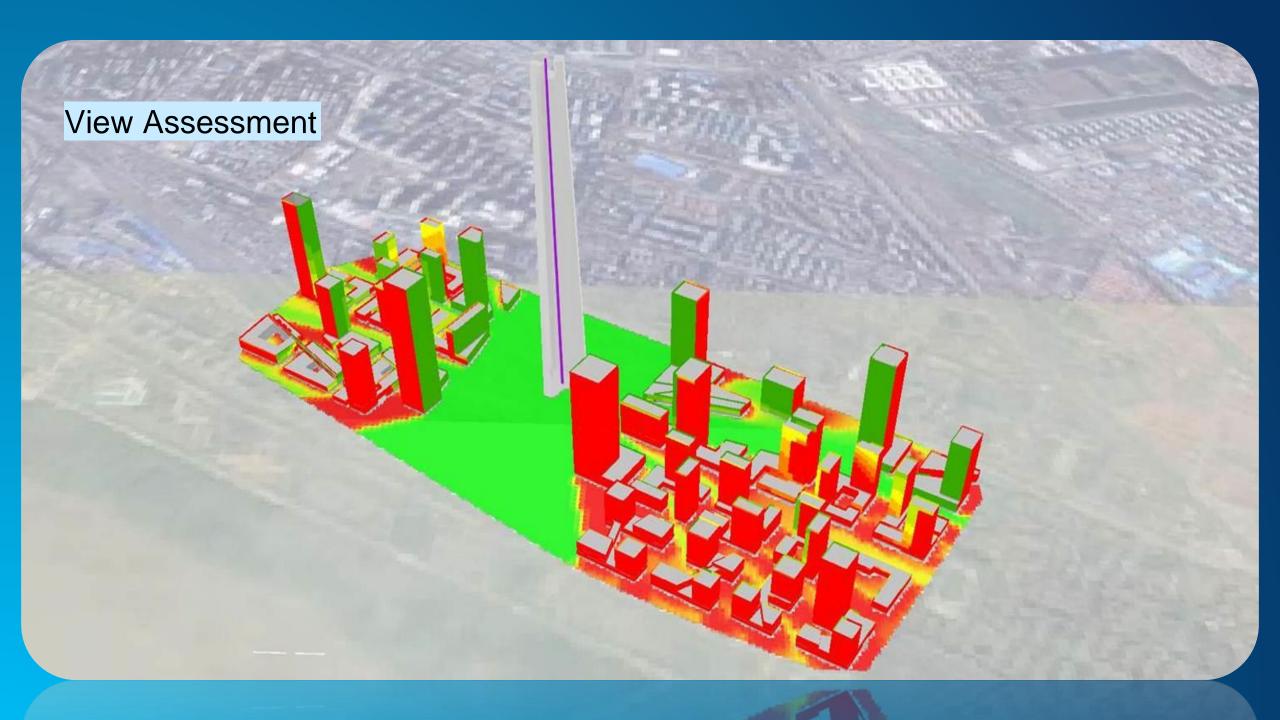

#### **Demo –Line of Sight Analysis – Camera Visibility to Route**

- ArcGIS Pro
- Realistic Buildings
- Tree and Bldg Obstructions
- Cumulative Line of Sight
- Bidirectional

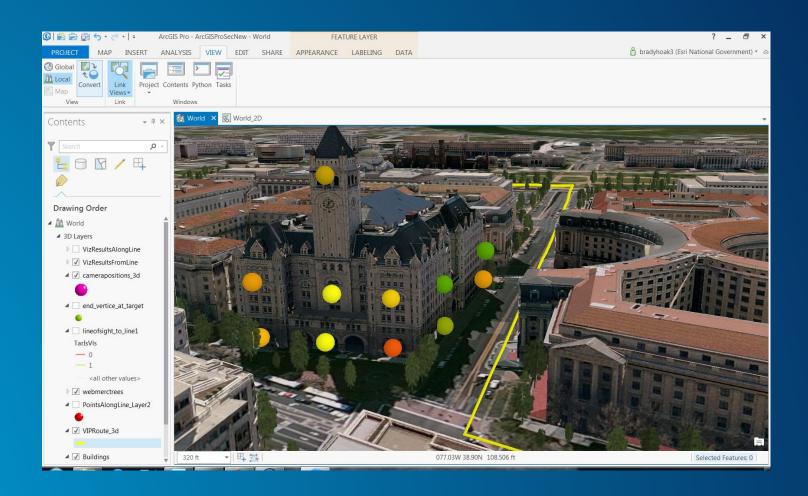

#### Demo - Cont.

- Construct Sight Line
- Line of Sight
- Interate Model for each observer
- Multipatch Buildings obstruct

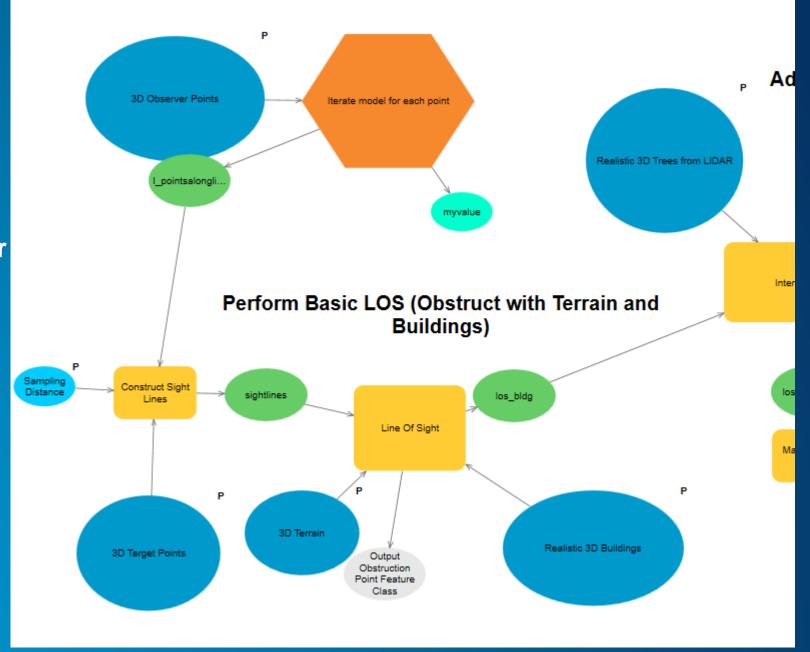

#### Demo - Cont.

- Use Intervisibility for Multipatch Trees
- Perform on only the visible targets
- Filter out the result

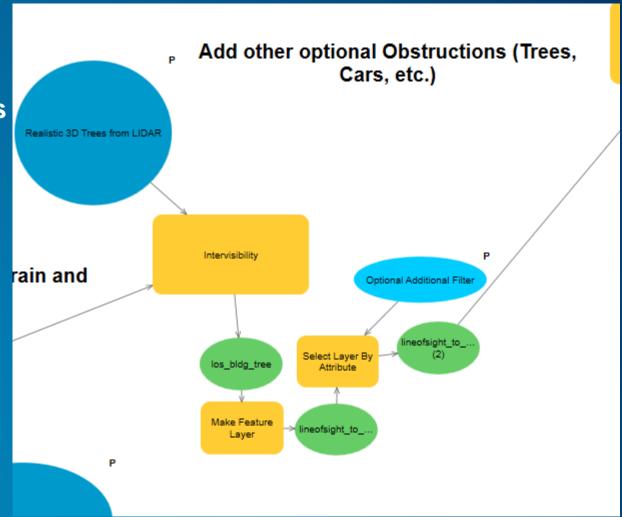

## Skyline and Skyline Barrier

- Which buildings define our skyline? How high can we build without changing our skyline?
- Intersect sample points
   with a surface created
   using skyline barrier, then
   using it to generate a
   buildable volume.

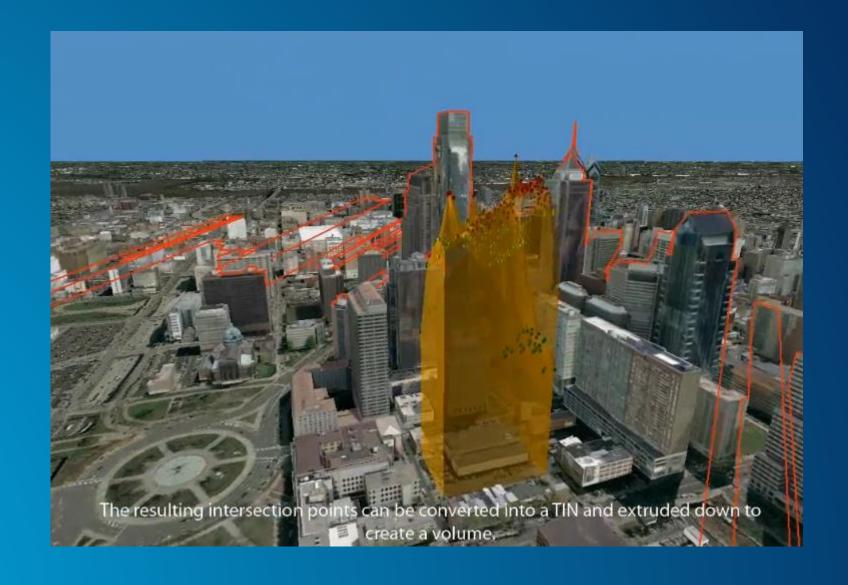

# **Shadows and Shadow Maps**

- Where do shadows fall?
   How can we quantify
   their impact over time?
- Intersection of shadows, at specified time intervals, for specified days in the year, on a park polygon.

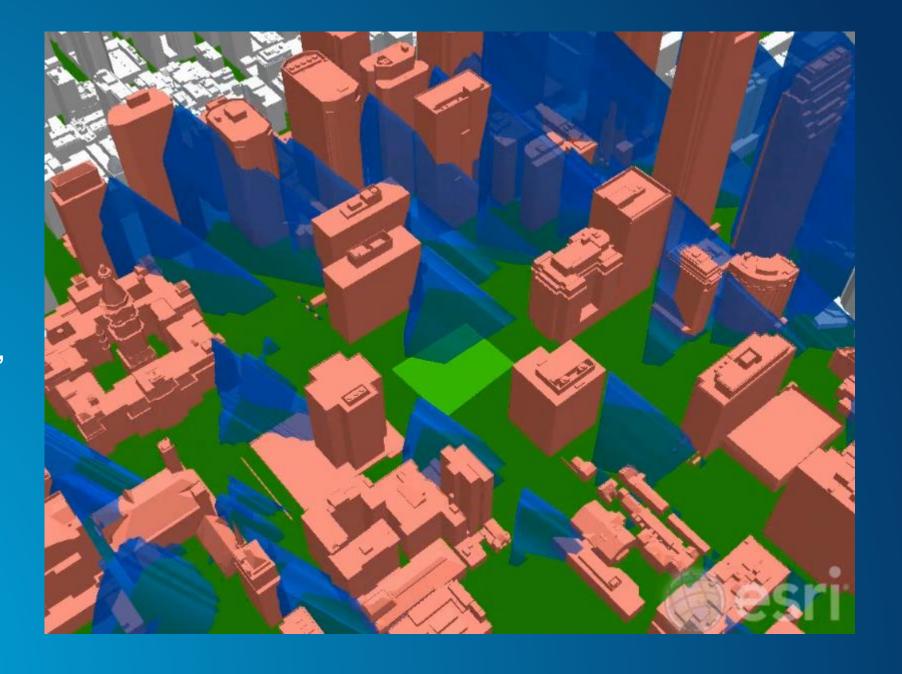

#### **3D Routing**

- Release of ArcGIS 10 provided support for 3D Transportation networks
- Building Interior Space
   Data Model (BISDM) v3.0
   supports the development
   of the required data
   components

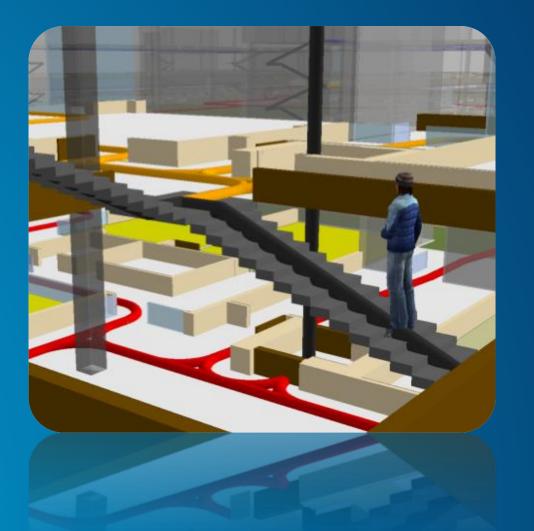

### **Creating Data – Floor Lines**

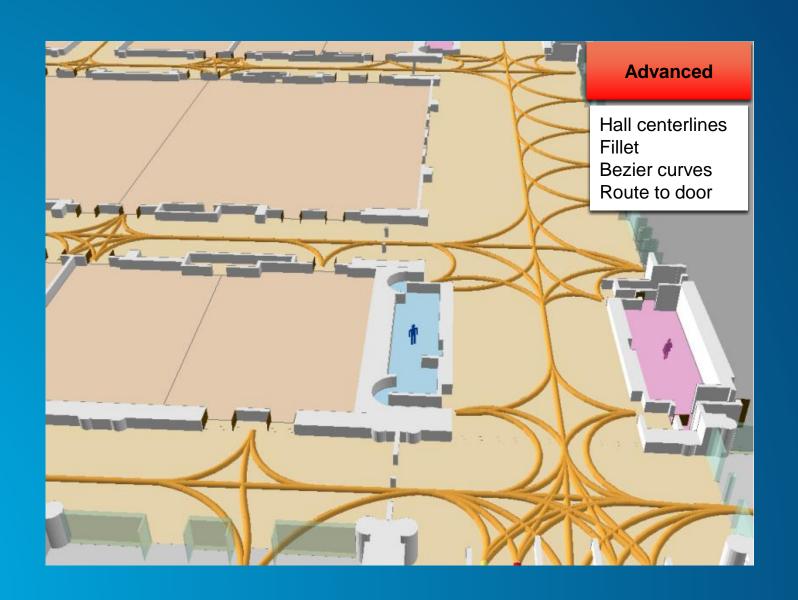

#### **Creating Data – Floor Transitions**

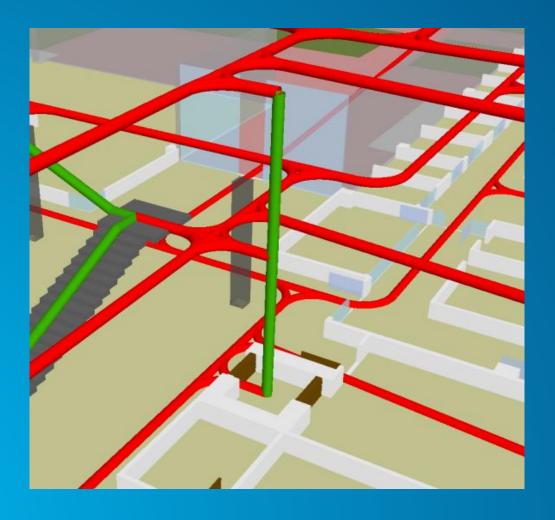

Floor 1 plan
Add z-values to vertices
Floor 2 plan
Add z-values to vertices
Floor 3 plan
Check in 3D
Elevators

| # | Х   | γ   | Z     | М   |  |
|---|-----|-----|-------|-----|--|
| 0 | 481 | 376 | 3.657 | NaN |  |
| 1 | 481 | 376 | 3.657 | NaN |  |
| 2 | 481 | 376 | 5.486 | NaN |  |
| 3 | 481 | 376 | 5.486 | NaN |  |
| 4 | 481 | 376 | 5.486 | NaN |  |
| 5 | 481 | 376 | 7.315 | NaN |  |
| 6 | 481 | 376 | 7.315 | NaN |  |
|   |     |     |       |     |  |

#### **Understanding the Surface**

What is it & when should it be used?

Any continuous measurement with one value for a given x-y location z = f(x,y)

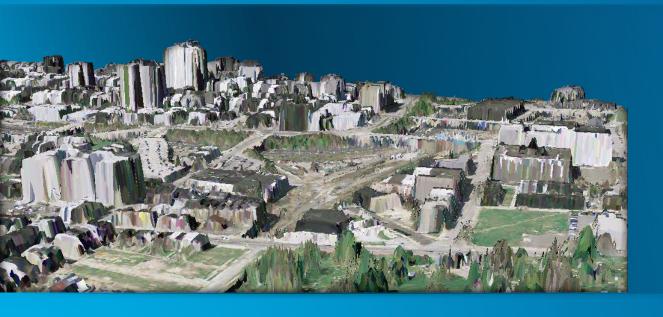

- Temperature
- Gravity
- Soil studies
- Epidemiology
- Chemical concentrations
- Many diverse applications...

#### **Surface Data Types**

#### Raster Surface

- Made by interpolation, generalize source measurements to cell size
- Supports robust mathematical operations

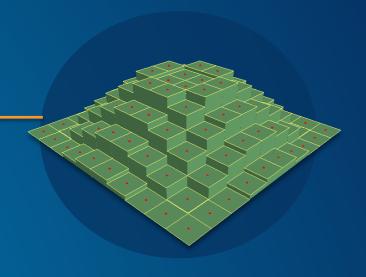

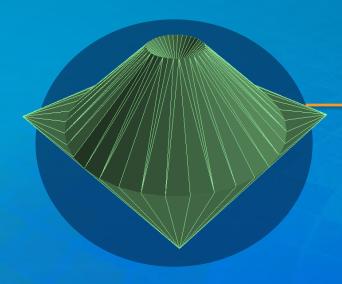

#### **TIN Based Surfaces**

- Created by triangulation, maintain source measurements
- Support robust surface definitions & data

#### Triangulated Irregular Network (TIN) Based Surfaces

**Overview of Data Types** 

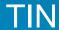

Well-suited for engineering applications and analysis of study areas that are not exceedingly large, provides interactive editing options.

#### **Terrain**

Multi-resolution, scalable, offers robust support for handling large amounts of data.

#### **LAS Dataset**

Rapidly visualize, filter, perform QA/QC and analyze lidar data. Well suited for aerial collections, supports compressed lidar in ZLAS format.

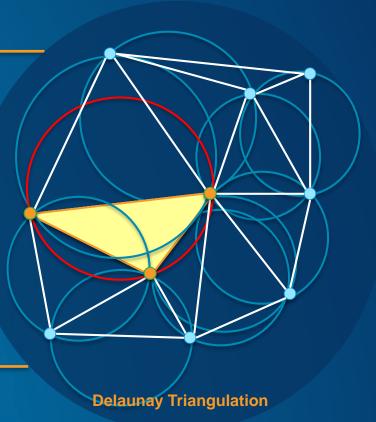

#### **Choosing the Most Appropriate Surface Model**

- What is the nature of data being modeled?
- How is the data distributed?
- How will the data be used?

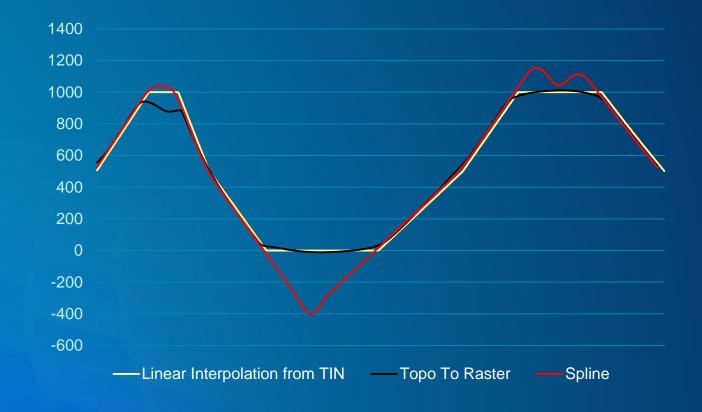

# 3D Scene Creation – James River Example

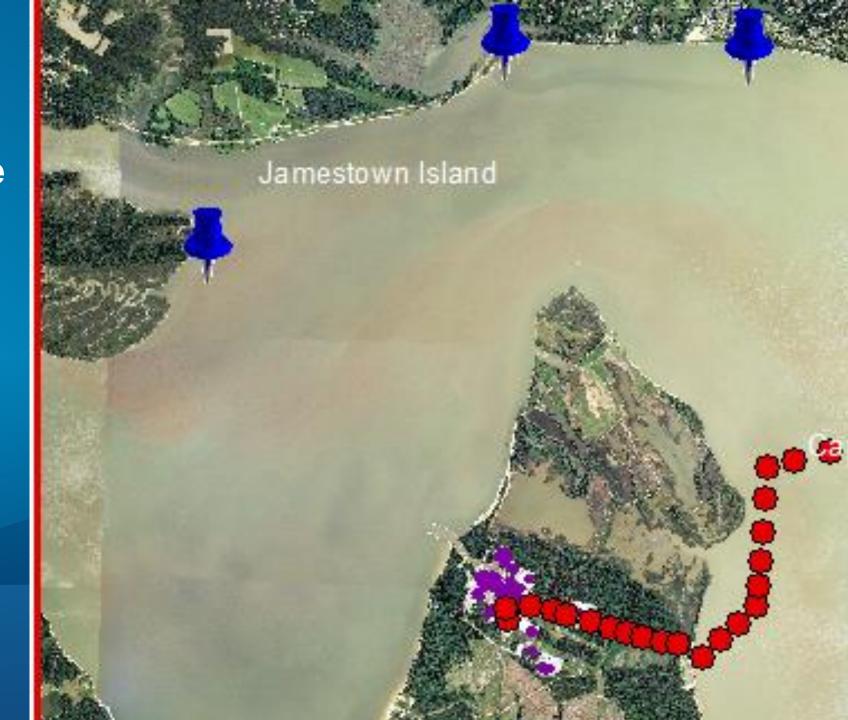

#### **James River Project**

- Decided on 65 mile study area extent
- Obtained lidar for entire area from source site
- Digitized water polygon to enforce breaklines and affect tree placement
- Processed lidar to create elevation
- Processed imagery and lidar to create tree points with height
- Created rotated towers with realistic model using CityEngine rule
- Digitized building footprints for power structure facility
- Hand modeled historic plantation building as collada 'as-built' models
- Created webscene in order to show reflective water
- Determined animated path to tell a story
- Created .mp4 video capture of story path

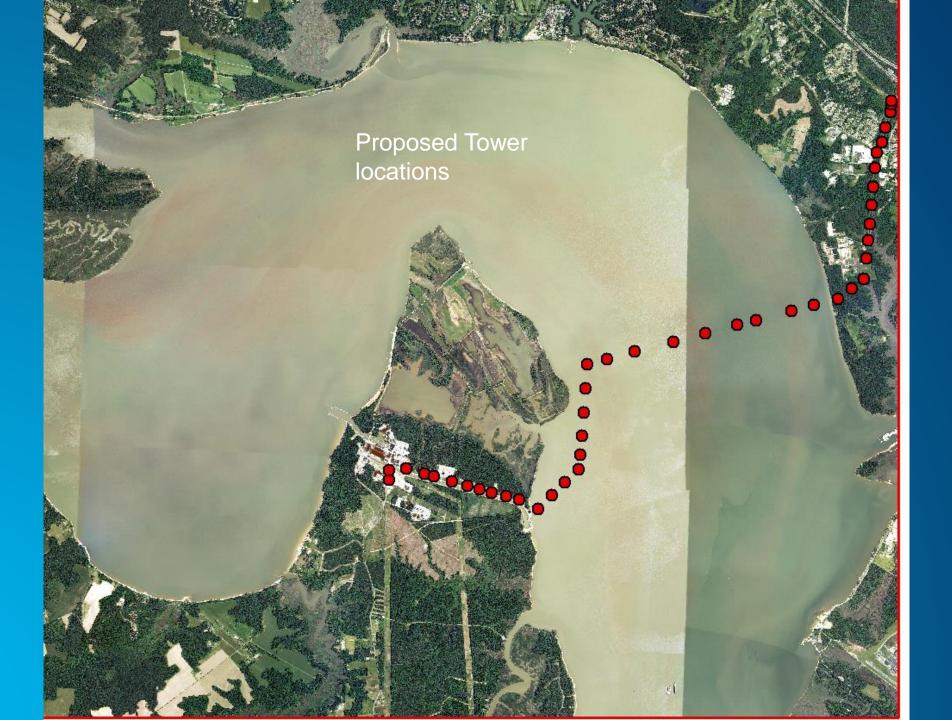

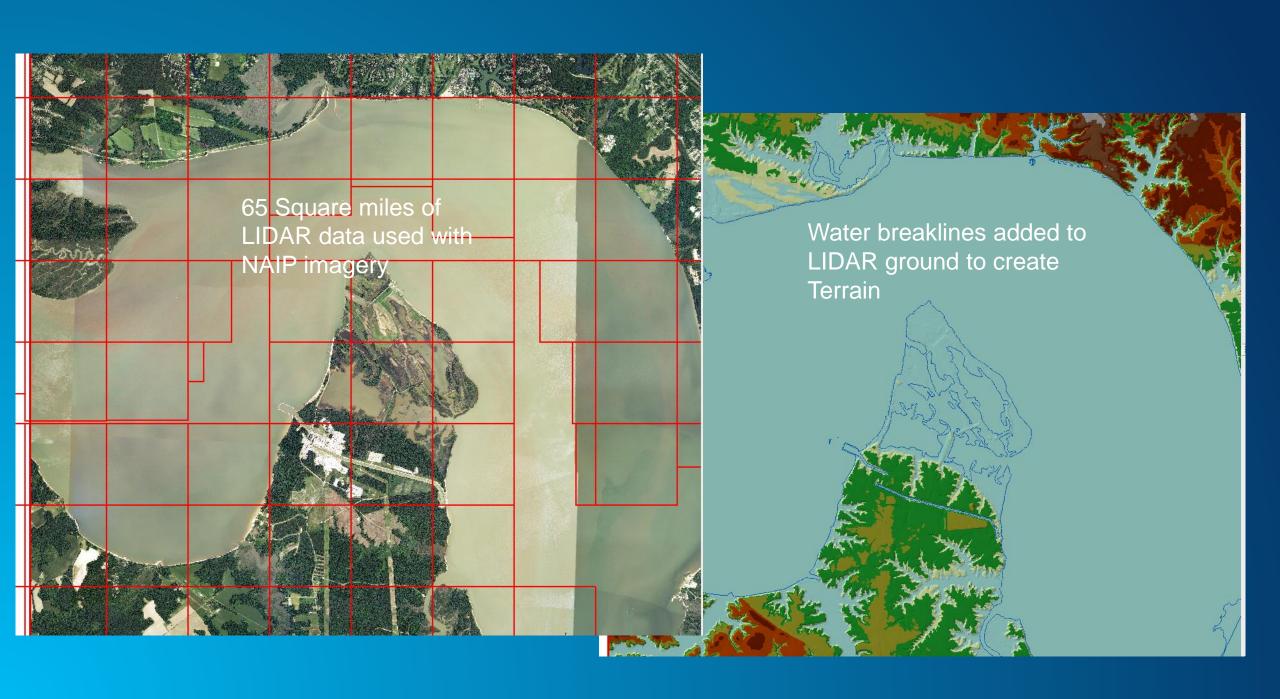

### **DEM and Trees (Height, Placement) – Derived from Lidar**

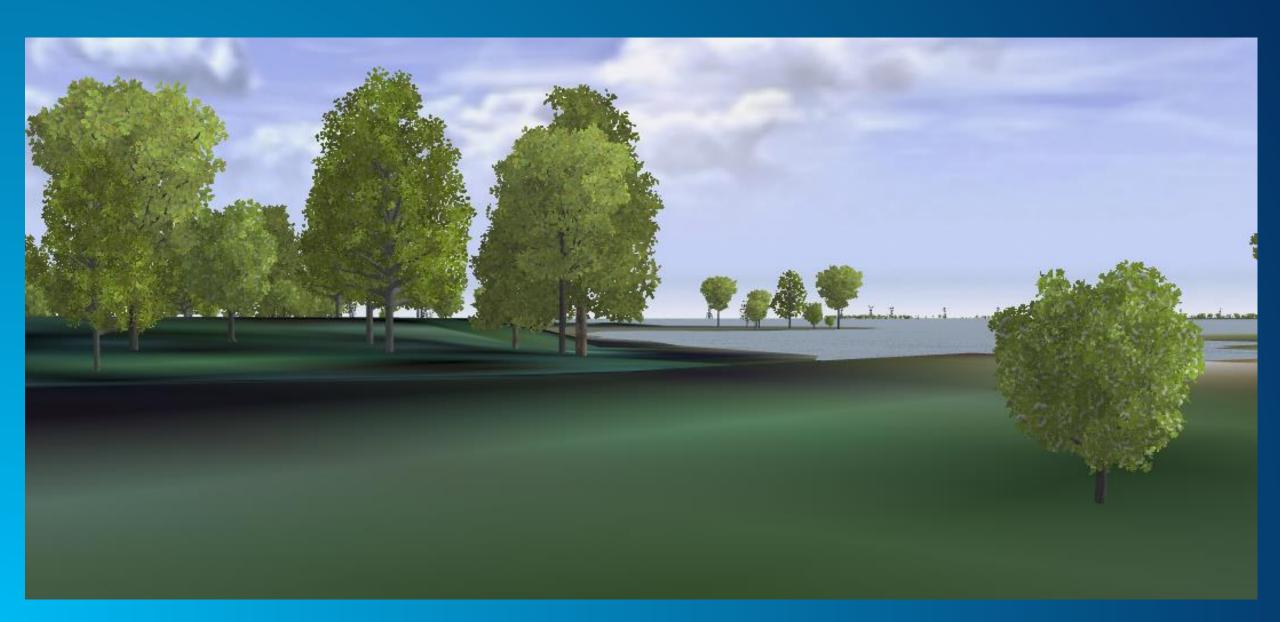

#### Position and Scale 3D Towers Using Lidar Elevation and Feature Attributes

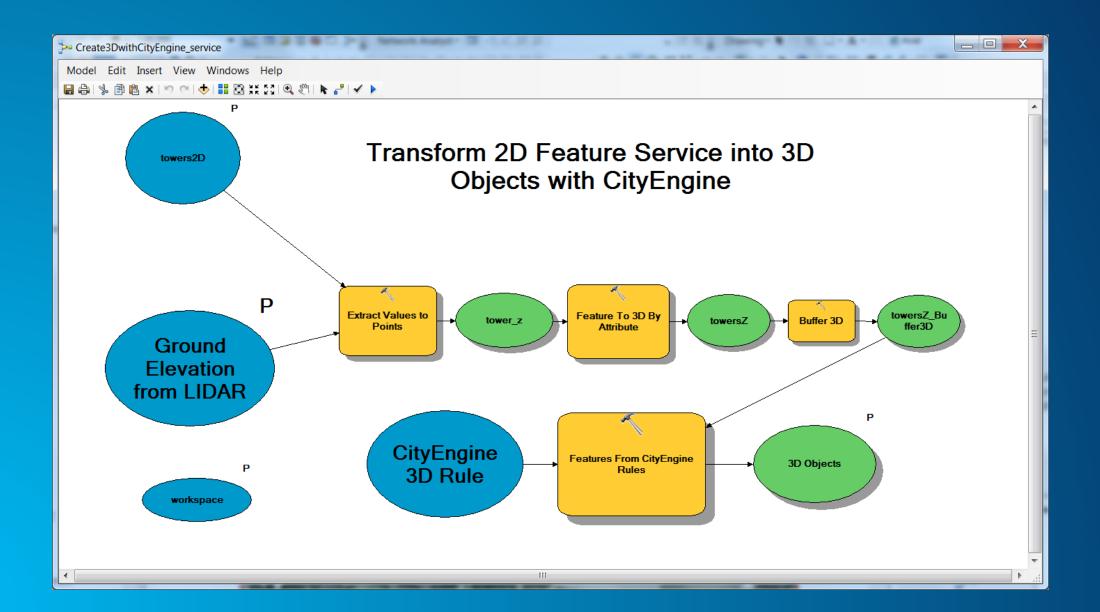

### CityEngine Tower Rule

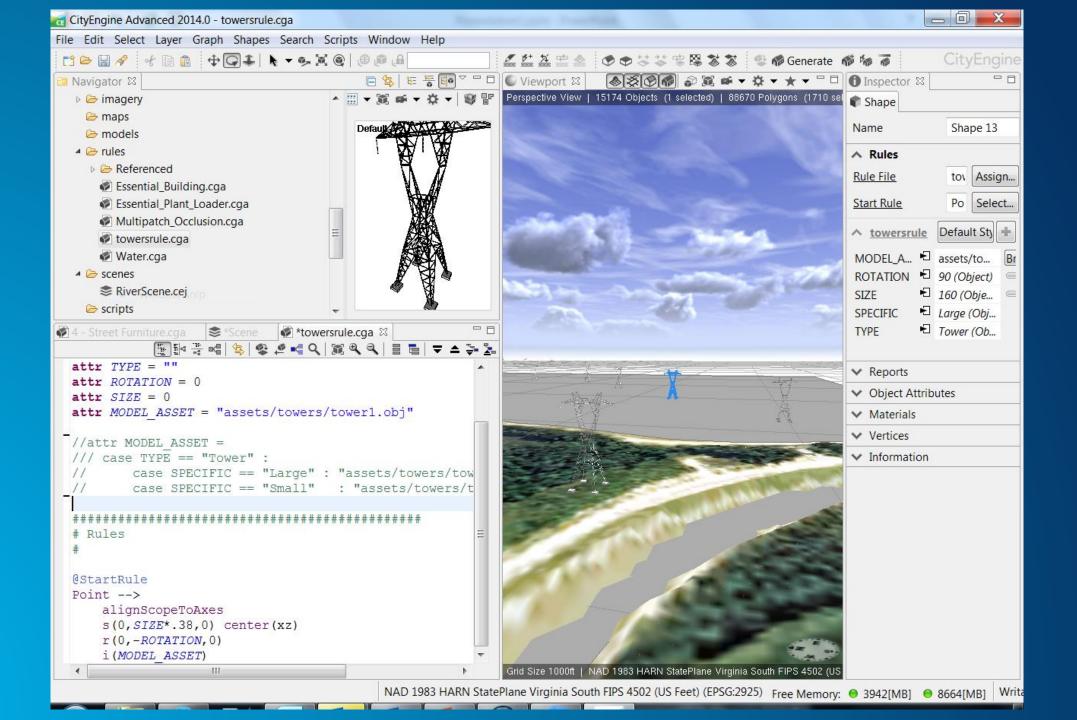

#### **Water Breaklines Preserved in DEM Creation**

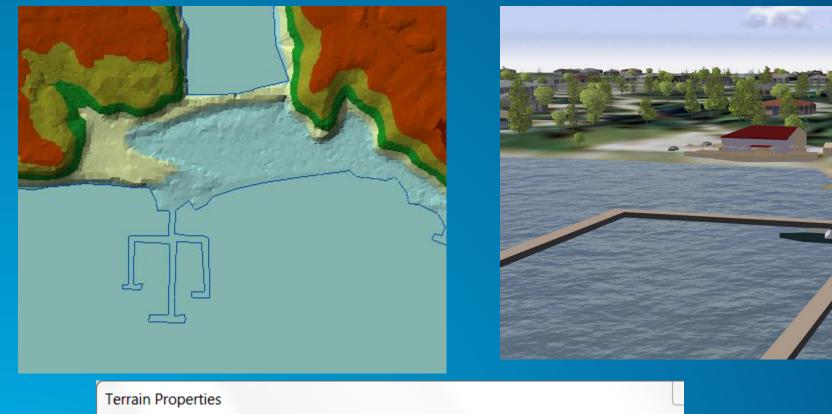

| 7 | Terrain Properties                                           |                |               |       |              |          |  |  |  |
|---|--------------------------------------------------------------|----------------|---------------|-------|--------------|----------|--|--|--|
|   | General Data Sources Pyramid Levels Resolution Bounds Update |                |               |       |              |          |  |  |  |
| Ш |                                                              |                |               |       |              |          |  |  |  |
| П |                                                              | Feature Class  | Height Sour   | Group | SFType       | Overview |  |  |  |
| П |                                                              |                | Shape         | 1     | mass points  | Yes      |  |  |  |
| П |                                                              |                | <none></none> | 2     | soft clip    | Yes      |  |  |  |
| П | ☑ waterdissolve2Z                                            |                | SHAPE         | 3     | hard replace | Yes      |  |  |  |
| Ш |                                                              | emptyareaZclip | SHAPE         | 4     | hard replace | Yes      |  |  |  |
|   |                                                              |                |               |       |              |          |  |  |  |

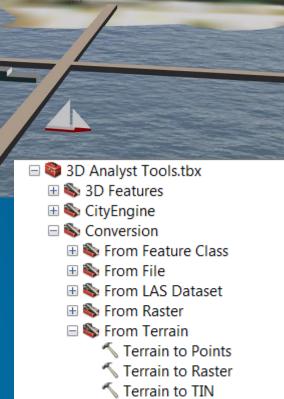

√ Layer 3D to Feature Class

#### CityEngine Rule Packages Create Simple Textured Buildings with Roofs

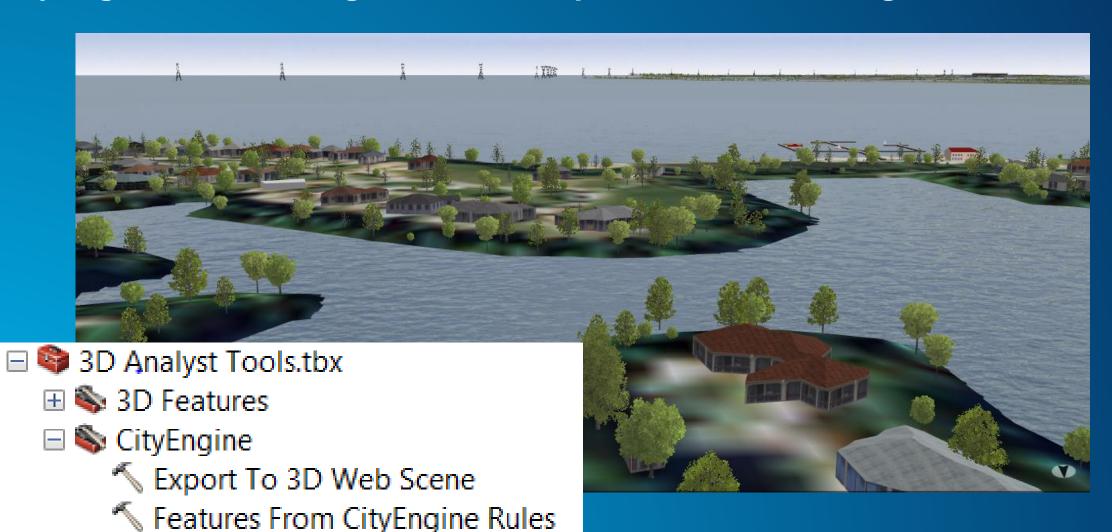

#### Hand Modeled 'Signature' Historic Buildings Imported as Collada Models

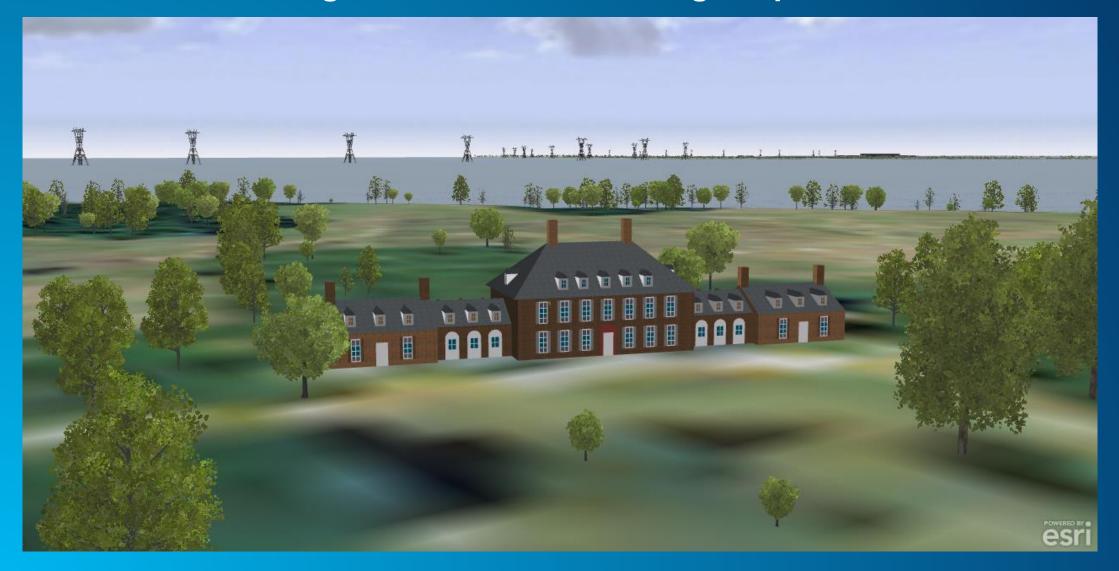

#### **Demo – James River Webscene Video**

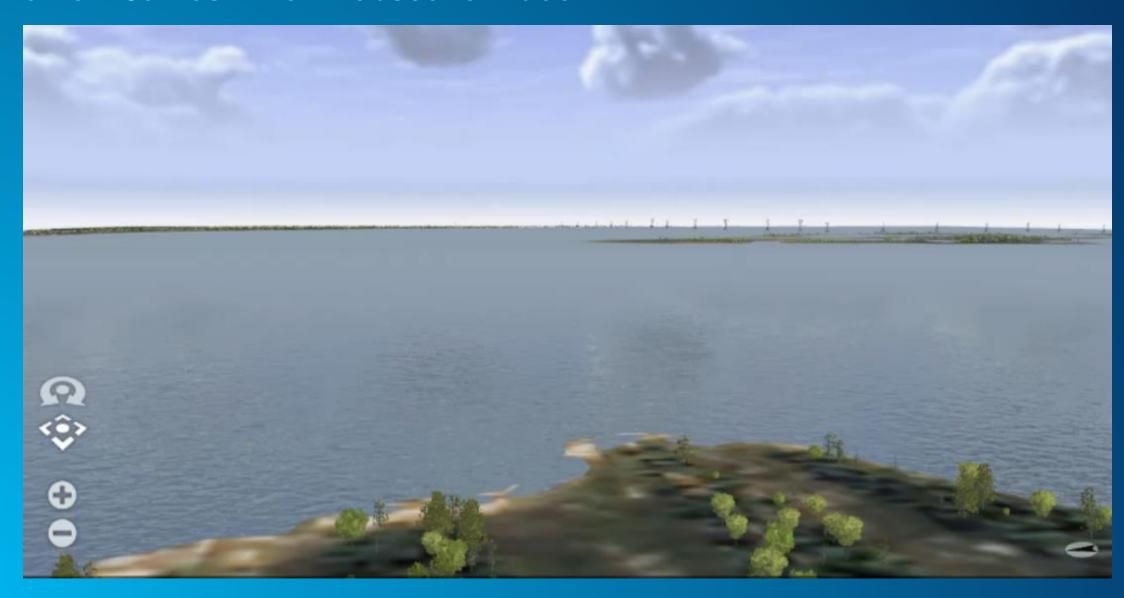

#### Published Image Service From Lidar - DSM and DTM

- Rest Endpoints to Service
- Connect from ArcGIS Desktop too

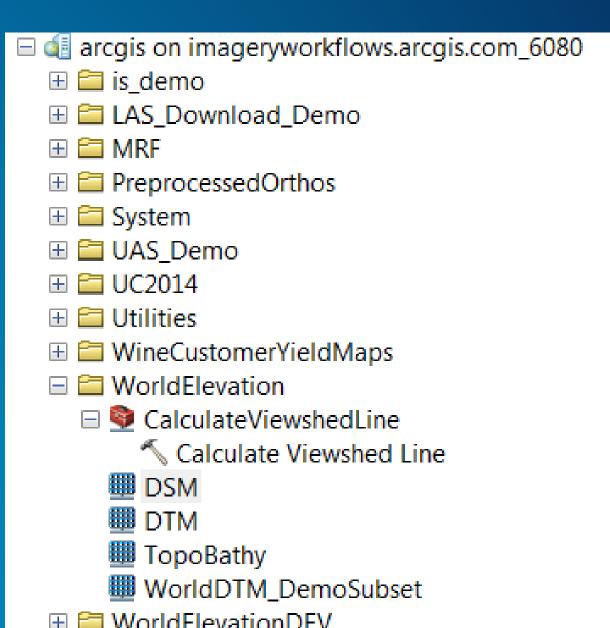

#### DSM Service with Hillshade Applied on the Fly

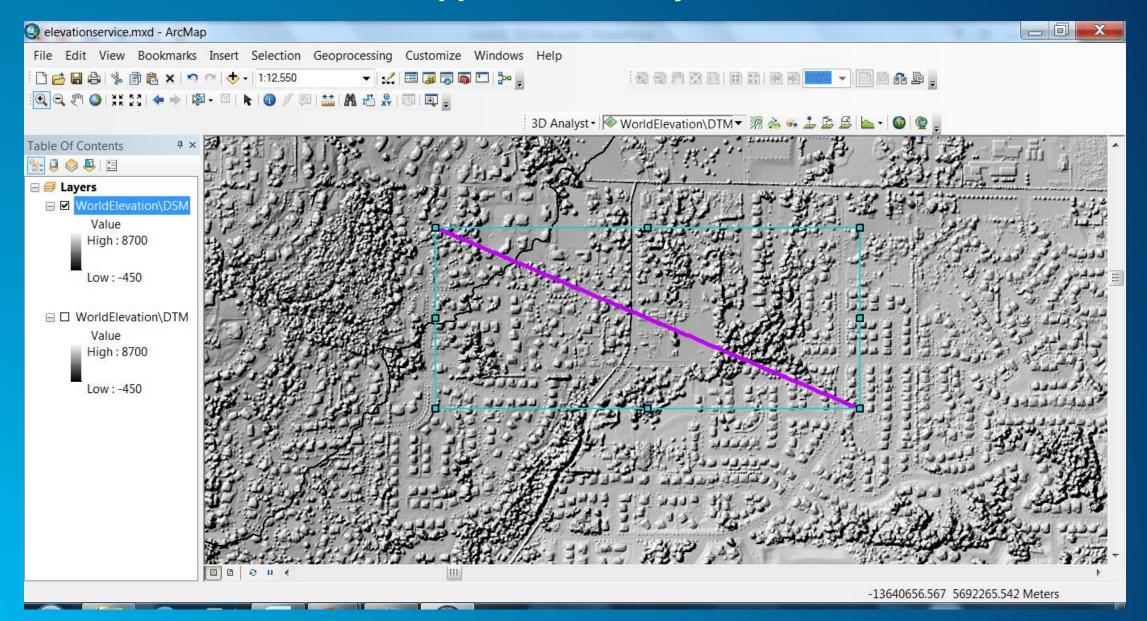

#### **DTM Service with Hillshade Applied on the Fly**

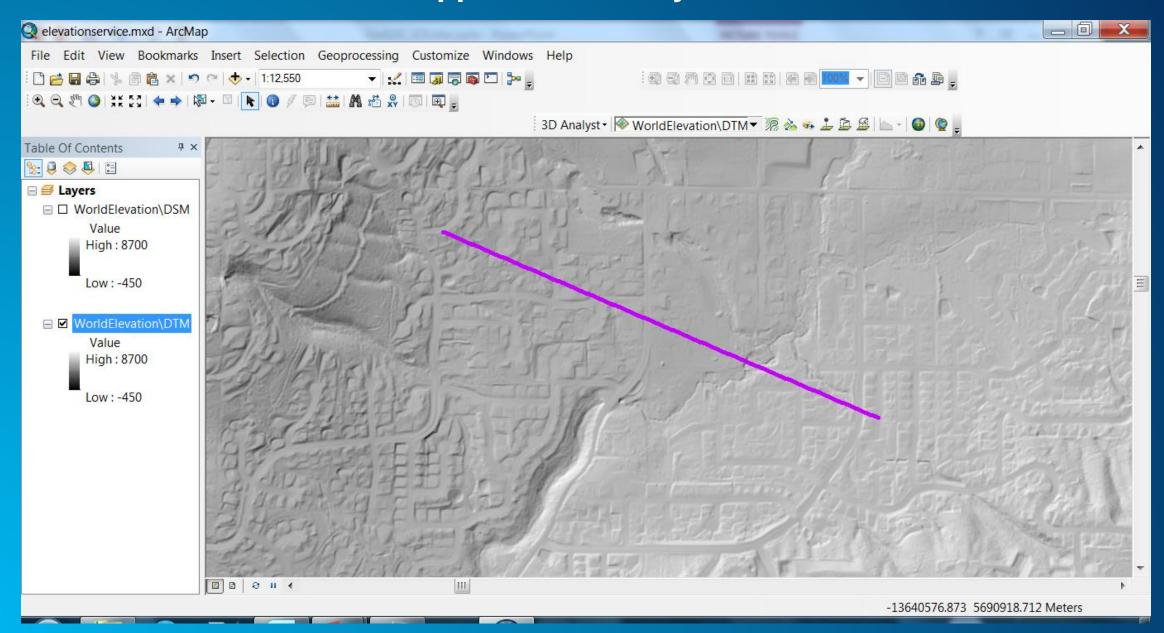

### Comparison of Elevation Profiles Using 3D Analyst Profile Tool

**DSM Profile** 

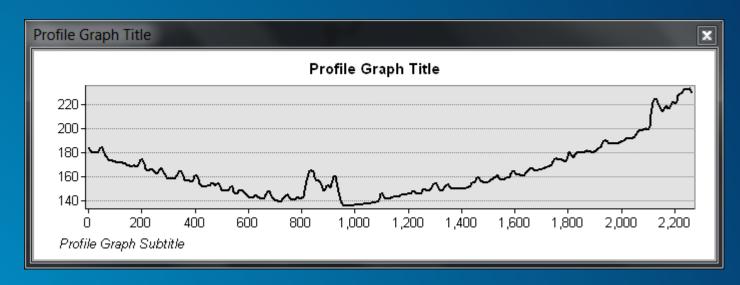

**DTM Profile** 

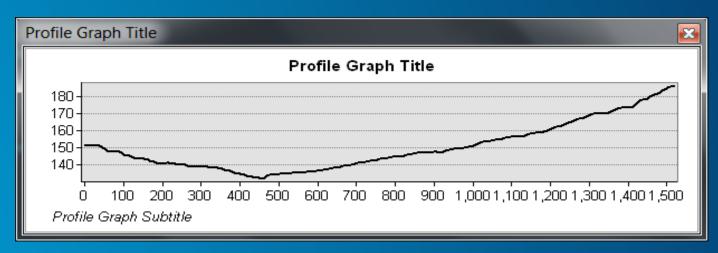

### **Using Lidar to Calculate Building Heights**

- Create a ground surface from ground returns DTM
- Use first return to create a DSM surface
- ∙ DSM − DTM = nDSM
- Use Zonal Statisitics to find height over building footprints.

## Obtain Digital Surface Terrain Model Raster (DSM) from Lidar – Here is the LIDAR data first return points LAS Dataset in ArcScene

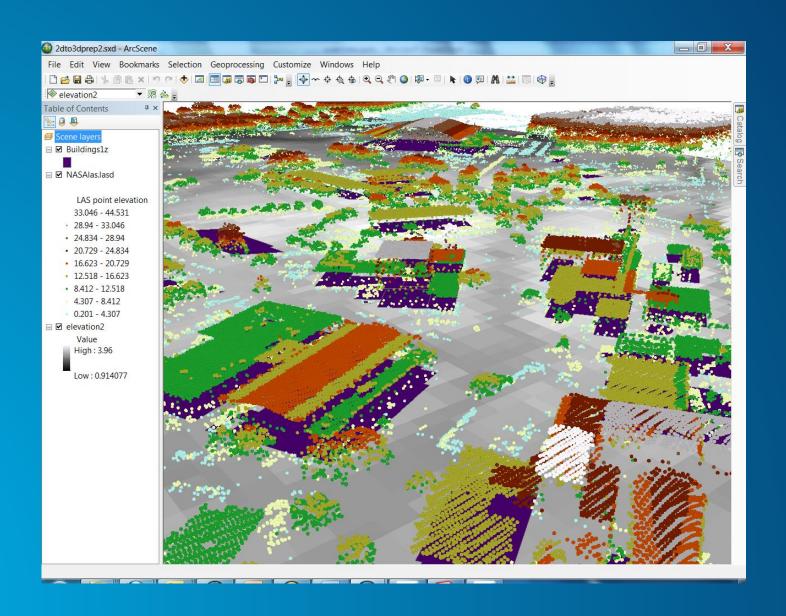

#### **The Resulting Raster DSM** LAS Non Ground to DSM Model Edit Insert View Windows Help 2dto3dprep2.sxd - ArcScene File Edit View Bookmarks Selection Geoprocessing Customize Windows Help : D 😅 🔚 🖒 | ⅓ 👔 🖺 × | ୬୨ ୯ | ♦ 🗷 🖾 🖫 🖫 🖫 🖸 D | ≫ 🖟 🗣 ♦ ﴿ ﴿ ﴿ ﴿ ﴿ ﴾ ﴿ ﴿ ﴾ [ 🔊 🗷 ] k | ④ elevation2 Table of Contents DSM.tif %: Q B Scene layers DSM\_temp ■ □ NASAlas.lasd NASAlas.I LAS Dataset to Raster asd LAS point elevation 33.046 - 44.531 · 28.94 - 33.046 24.834 - 28.94 20.729 - 24.834 • 16.623 - 20.729 12.518 - 16.623 8.412 - 12.518 4.307 - 8.412 0.201 - 4.307 ■ DSM.tif High: 40.161 Low: 0.469 ☑ elevation2 Value High: 3.96 Low: 0.914077

#### Calculate Building Heights and Levels Above Ground from nDSM

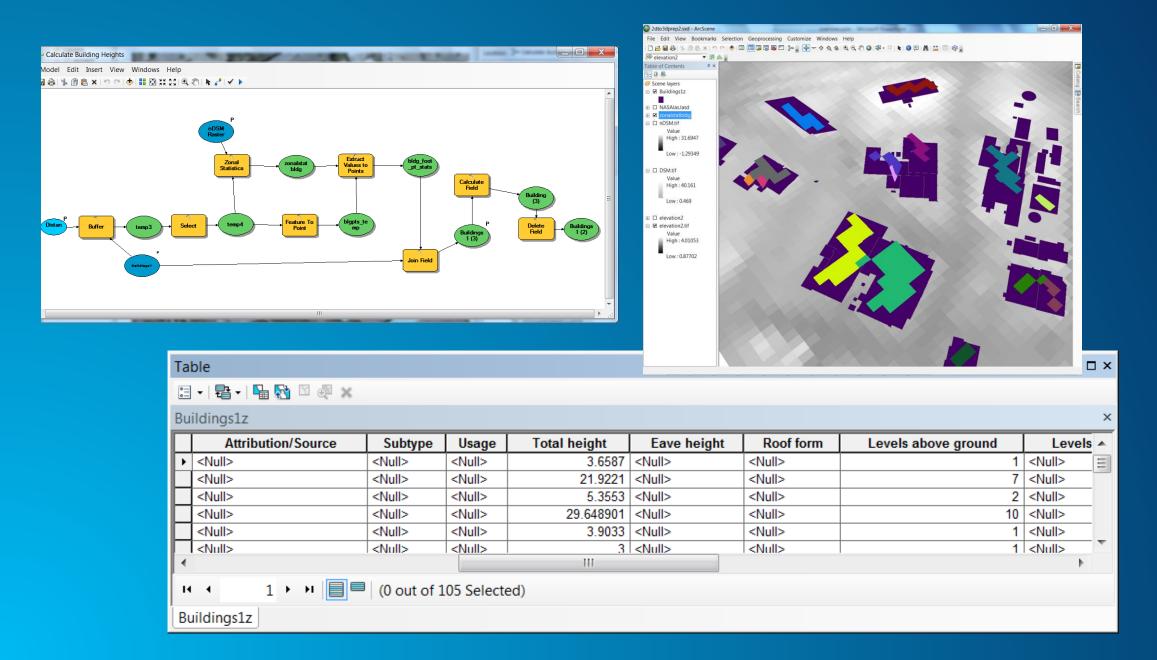

### Demo – Presenting Analysis In WebScenes

- Solar Potential
- Buildable Volume
- Shadow Patterns

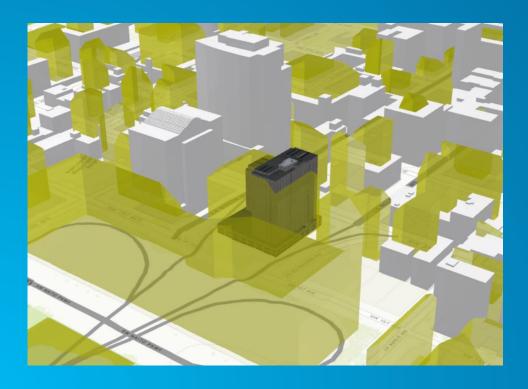

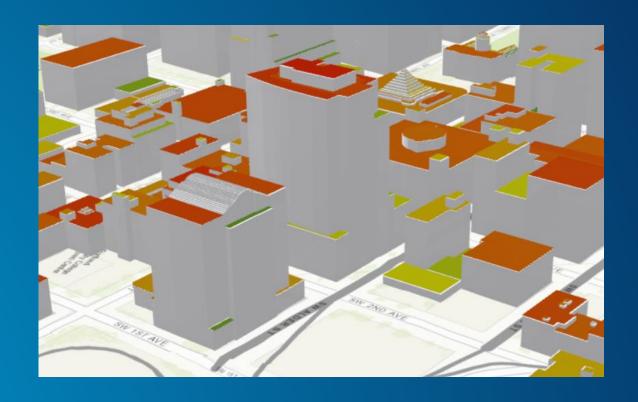

### **Volumetric Analysis – Dredging Example**

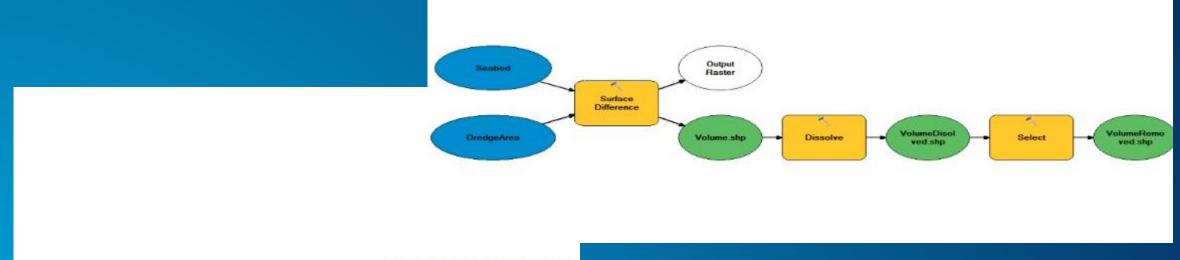

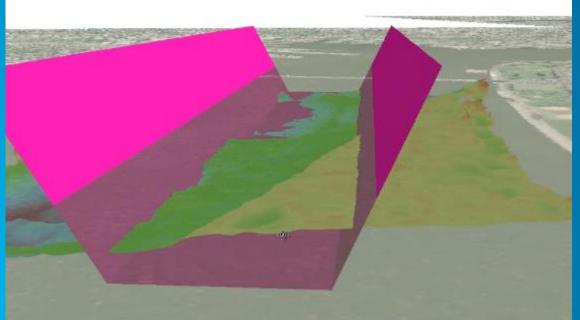

#### **3D Community on ArcGIS Resource Center**

http://resources.arcgis.com

- Helpful Utilities: LAS Optimizer,
   Custom Tools
- Solution Templates: Guides and sample data to illustrate best practice applications for tasks in 3D
- News: Learn about what's new in 3D GIS.

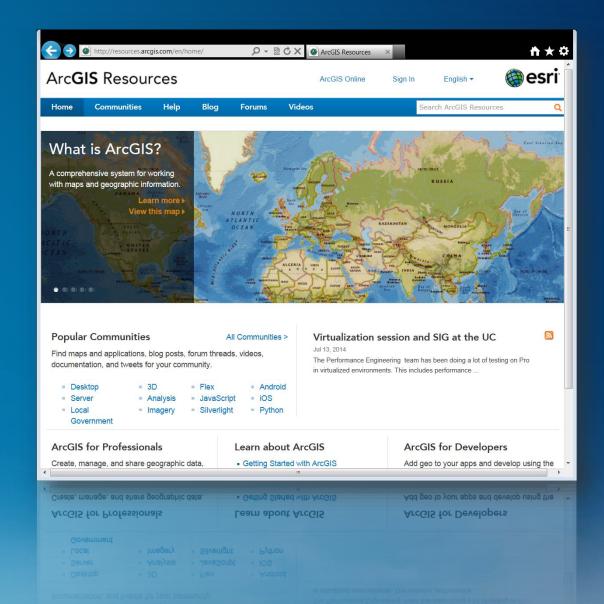

#### **Federal GIS Conference**

February 9–10, 2015 | Washington, DC

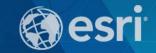

# 3D views of power are powerful How it helped Washington DC

Gore Bolton, PE, PLS

Former Associate, Office Lead for AMT, LLC, Washington DC

Currently Founder and CEO of www.landfaxusa.com

#### The analysis in Washington DC

- http://www.ncpc.gov/heightstudy/
- http://www.ncpc.gov/heightstudy/docs/02\_Final%20Federal%20Interest%20Report% 20and%20Findings.pdf
- http://www.ncpc.gov/heightstudy/docs/District's%20Height%20Master%20Plan%20Fl NAL%20Recommendations%20Report\_Nov%2020%202013.pdf
- What it was
  - Simple analysis of several heights
- What it was not
  - A skyline development plan

#### The analysis of Washington DC

- Scope of work as requested by DCOP and Congress
  - Three fixed heights
  - View corridors of significance
  - Historical views
- The real challenge of two dimensional streetscapes
  - Photos photos photos
  - Not much latitude to "play" with scenarios
  - Having to overlay ages and possibility/probability of redevelopment
- How City Engine made the extrusions
  - Stepwise
  - Could have been leveraged even more (i.e. block by block, and reverse lines of site)
  - Construct of "height zones" based on places of significance (i.e. we don't want the views on the mall to change)

#### Historic L'Enfant City Boundary

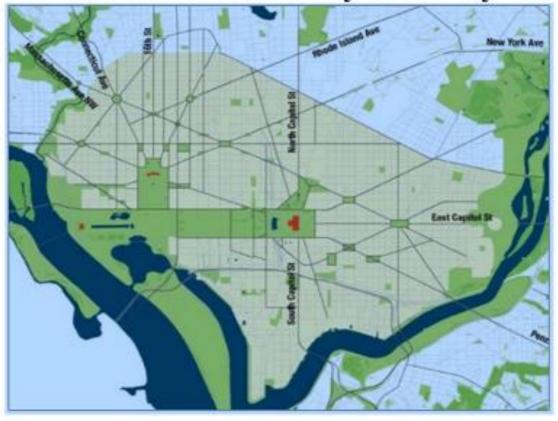

Image: District of Columbia Office of Planning

Gore Bolton – 3d City Planning

View from the steps of the U.S. Capitol showing the setting provided by the U.S. Capitol Grounds and the National Mall

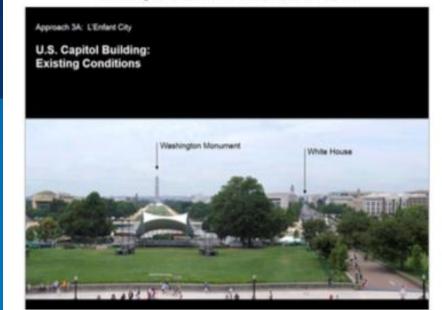

Approach SA: L'Enfant City

U.S. Capitol Building: What if the building height in L'Enfant City increased to

200

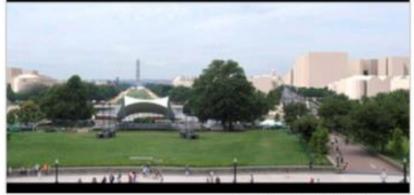

Image: District of Columbia Office of Planning

#### View South on North Capitol Street to the U.S. Capitol

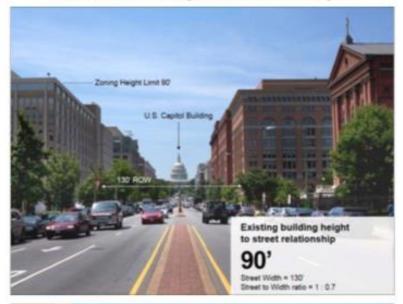

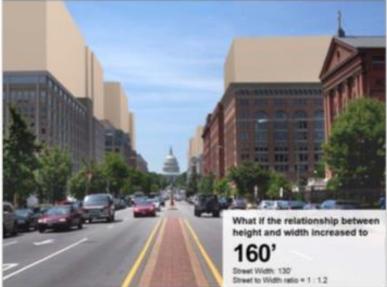

Image: District of Columbia Office of Planning

The District's visual modeling study shows that even increasing building heights to 160' under the ratio proposal begins to diminish the presence of the U.S. Capitol dome.

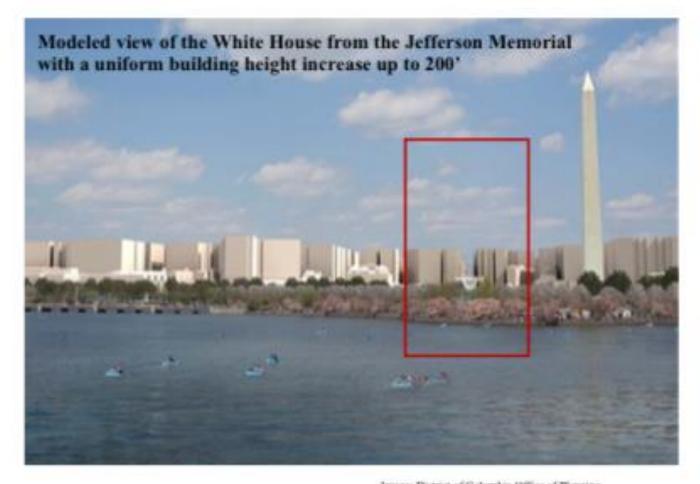

Image: District of Columbia Office of Planning.

Gore Bolton – 3d City Planning

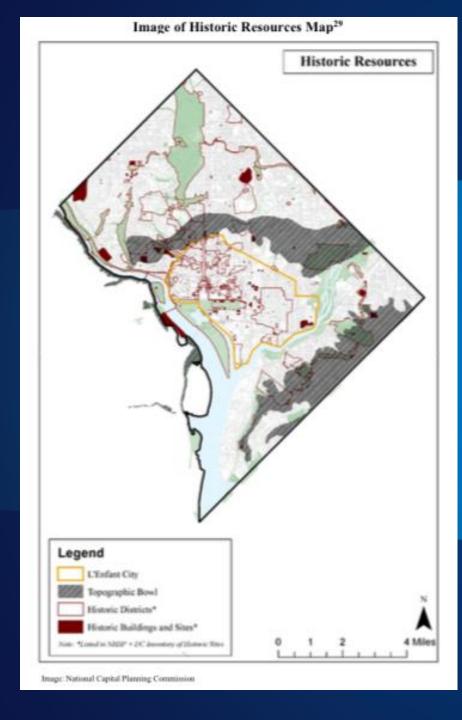

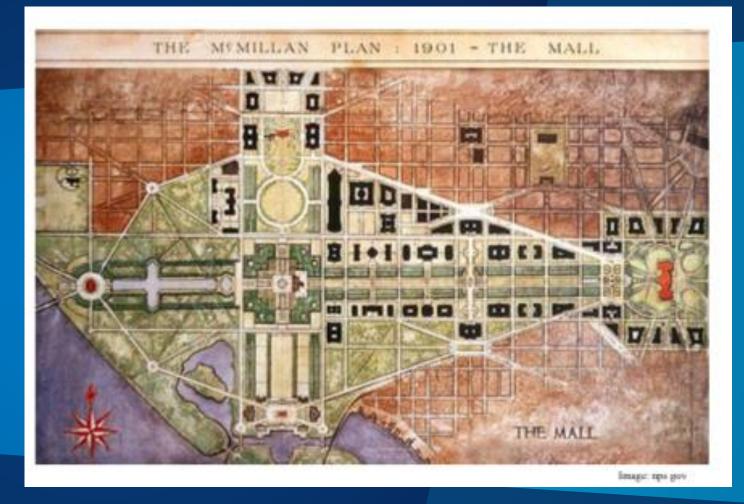

Gore Bolton – 3d City Planning

Figure: Examples of location specific interests. Zoning Map of the District of Columbia, Capitol Interest Overlay District 30

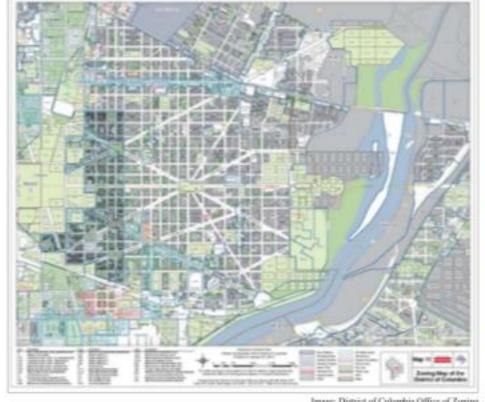

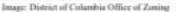

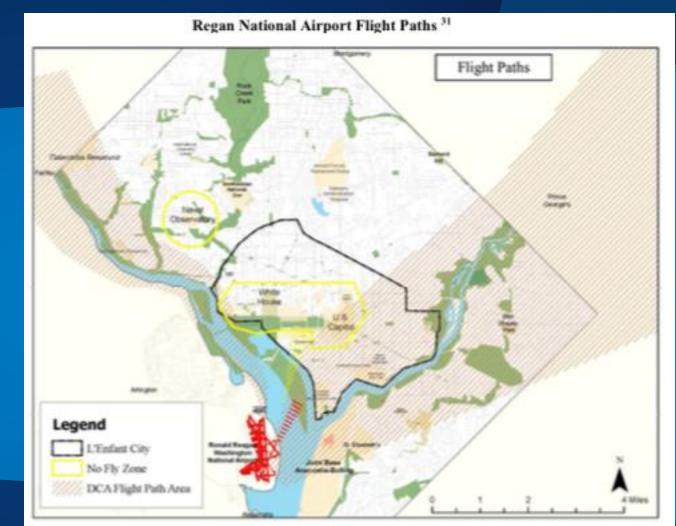

Image: National Capital Planning Commission Data: Metropolisan Workington Airports Authority

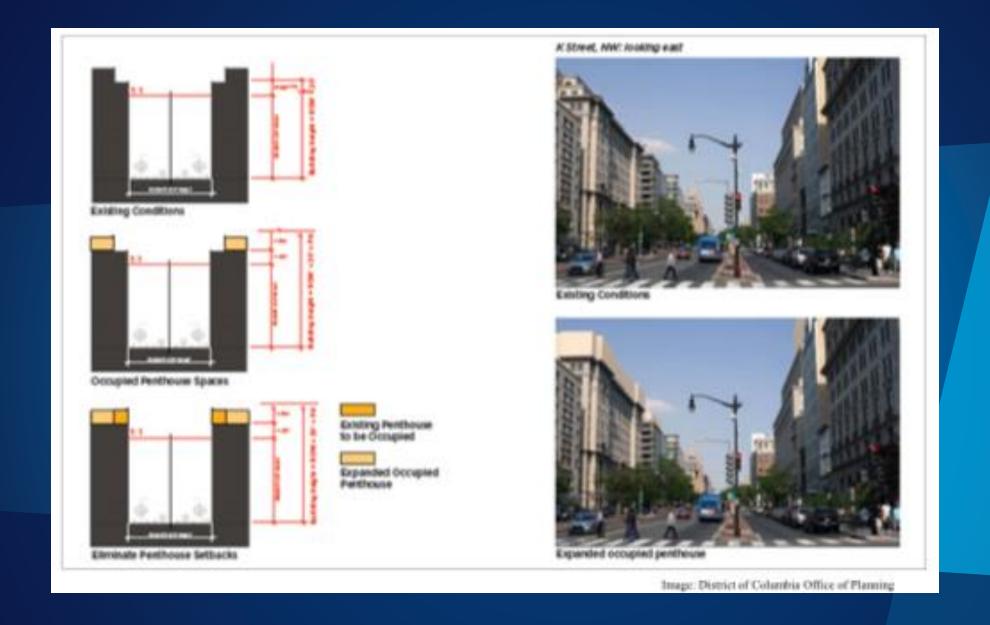

Gore Bolton – 3d City Planning